## **Grafbat (OUT) Reader/Writer Version 2018**

In diesem Dokument sind die Neuerungen des aktuellen Jahrgangs rot markiert.

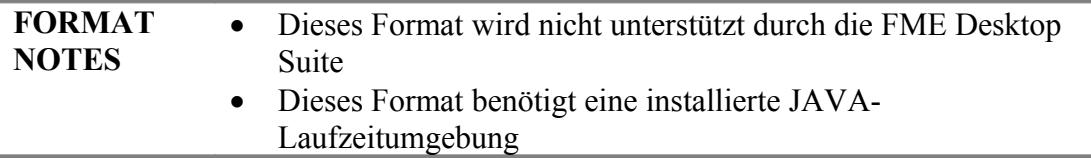

# **Überblick**

Das CAD-System Geograf der Firma HHK Datentechnik Braunschweig benutzt als zum Austausch zwischen Schnittstellenprogrammen eine ASCII.Datei, welche die gesamte Geograf-Datenhaltung abbildet. Das so genannte GrafBat-Format ist in der Hilfedatei zum System Geograf dokumentiert. Die Standarddateierweiterung ist \*.out.

Der Reader unterstützt die **GrafBat-Versionen 3 bis 9**, der Writer schreibt die Daten ausschließlich in der aktuellen **GrafBat-Version 9**.

Inzwischen kann der Reader auch die Daten aus den Geograf-**Katalogen** lesen. Unterstützt werden Artendateien, hier im ArtBat-Format ab Version 7, die Stiftdatei, die Leveldatei, beide liegen als Textdateien vor, und die binäre Farbdatei, in der die Bildschirmfarben festgelegt sind. Die Katalogaten werden beim Lesen der Features verknüpft, sollen die Katalogdaten separat verarbeitet werden, kann dies über das gesondert verfügbare ArtBat-Reader-PlugIn erfolgen.

### **Neuerungen der Version 2017**

Mit dem Erscheinen der FME 2017 wurde auch das GrafBat-Plugin aktualisiert. Reader und Writer basieren damit vollständig auf dem **erweiterten Geometriemodell** der FME. Insbesondere wirkt sich das auf die Verarbeitung der Geograf-Objekte aus. Für die atomaren Objektbestandteile werden alle Eigenschaften als Geometrieattribute gespeichert, die auch so der Writer wieder verarbeitet.

**Bögen und Kreise** werden jetzt auch bei Schraffuren und Objekten als solche in der Geometrie gespeichert, so dass die Umwandlung in Bogenpolygone nicht mehr notwendig ist. Einzig die Geograf-Klothoide wird als Bogenpolygon umgesetzt, da es hierfür keine Entsprechung im FME-Geometriemodell gibt.

Vollständig umgesetzt wurden auch die **3D-Eigenschaften** der Elemente, auch Schraffuren und Böschungen können mit Höhenwerten gelesen werden.

Die Geograf-**Beschriftungen** können jetzt in verschiedenen Varianten gelesen werden, die Beziehung zwischen Text und beschrifteten Element kann auch der Writer wieder erzeugen.

Die erweiterten Möglichkeiten, die sich mit der Einführung der Geograf-**Sachdaten**-MDB ergeben haben, werden jetzt auch vom Reader und Writer genutzt. Der Writer erzeugt auch relationale Tabellen, Sub-Tabellen und Picklisten. Dem Writer können jetzt bereits definierte Sachdatentabellen mit einer Template-Datei übergeben werden, so dass vorhandene Definitionen einfach genutzt werden können.

Bei **Geländemodellen** werden jetzt nicht mehr die einzelnen Dreiecke gelesen, der Reader erzeugt je Modell ein Mesh.

Die kleinen **Detaillösungen**, die mit den letzten Geograf-Versionen eingeführt wurden (Multisymbole, mehrfache Textbezüge) wurden in Reader und Writer integriert.

#### **Neuerungen der Version 2018**

Mit der Geograf-Version 9 wurde das Datenmodell erweitert, insbesondere durch die 3D-Funktionalität von weiteren Grafikelementen. Dem wird mit der aktuellen Reader- und Writer-Version Rechnung getragen.

Die Funktionalität zu Dokumenten wurde erweitert. Die Referenzen auf Rasterdaten werden ausgewertet und die Bilddaten gelesen und jetzt auch geschrieben.

Reader und Writer verarbeiten inzwischen Geograf-Mengen, ebenso werden Plotboxen gelesen und geschrieben.

Wesentliche Umbauten gab es auch beim Speichermanagement, der Speicherbedarf konnte bei großen Datensätzen um ca. die Hälfte reduziert werden, mehr Informationen dazu unter Reader Overview.

Viele kleine Detailverbesserungen tragen dazu bei, dass kaum noch Informationsverluste beim Reimport nach Geograf auftreten.

# **OUT Quick Facts**

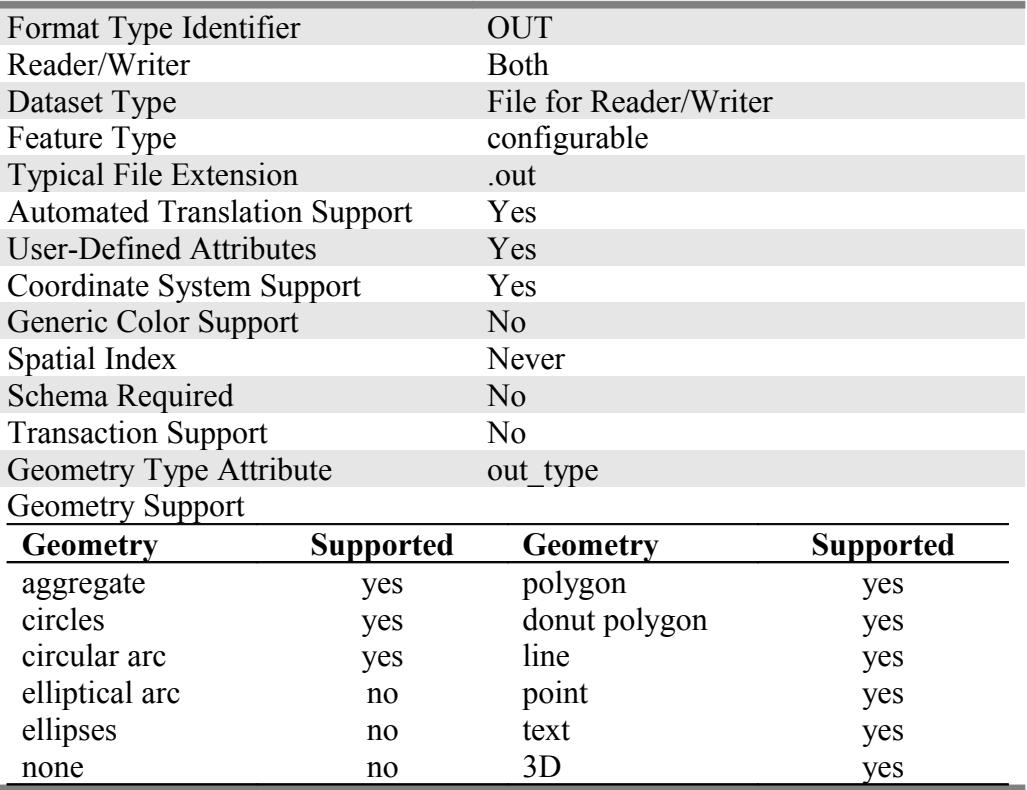

## **Reader Overview**

Die Speicherung von Geometriedaten erfolgt in Geograf im Gegensatz zu vielen anderen Softwarelösungen punktorientiert. So haben Linien keine eigenen Koordinaten, es wird ein Verweis zum Linienanfangs- und Endpunkt gespeichert.

Komplexe Geometrien werden als Objekte gespeichert. Hierbei wird ebenfalls in einer Liste auf die atomaren Geometrieelemente verwiesen.

Der Geograf-Reader importiert die Geograf-Daten in zwei Schritten. Die OUT-Datei wird zuerst in einem Zwischenspeicher komplett geladen. Im zweiten Schritt werden die Geograf-Elemente einzeln der FME übergeben. Dabei werden die Geometrien für jedes Geograf-Feature erzeugt. So erhalten die Linien die Koordinaten der verlinkten Punkte, aus den Geograf-Objekten werden je nach Geometrietyp Linien, Flächen oder Aggregate erzeugt. Mit den Keywords kann die Geometrieerzeugung gesteuert werden.

Durch das Zwischenspeichern wird im größeren Umfang **Arbeitsspeicher** belegt. Sollte bei größeren Projekten ein OutOfMemoryError entstehen, kann mit Hilfe den in der Systemsteuerung einstellbaren Umgebungsvariablen FME\_JVM\_MIN\_HEAP\_SIZE und FME\_JVM\_MAX\_HEAP\_SIZE der Arbeitsspeicher für die JavaRuntime reserviert werden. Mit der Einstellung beider Umgebungsvariablen auf 1G können auch sehr große Geograf-Projekte geladen werden.

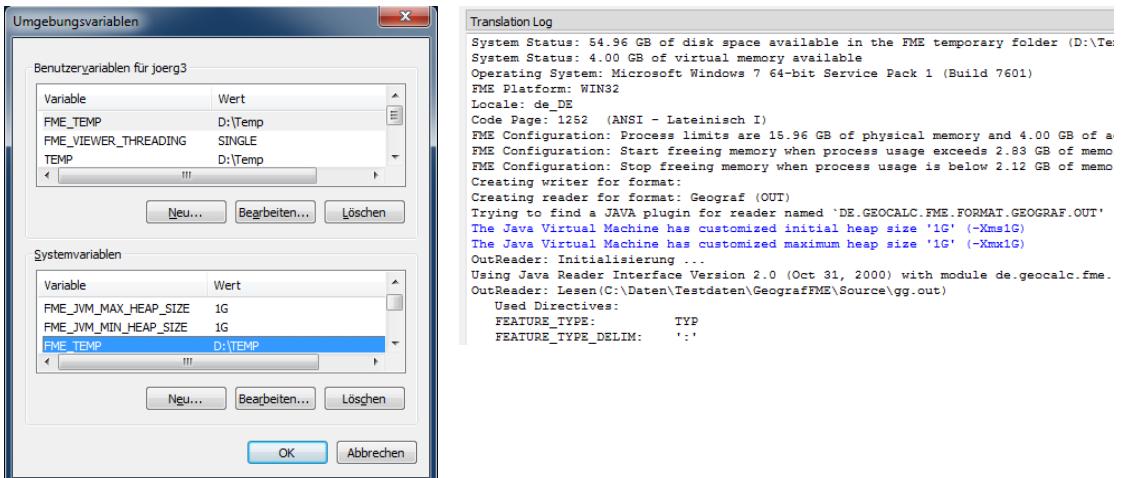

Auf der Referenzinstallation wurden für die 32 bit-Version folgende Einstellungen getroffen:

FME JVM MIN HEAP SIZE  $= 128m$  $FME$  JVM MAX HEAP SIZE = 512m

Die Workbench arbeitet trotz Warnmeldung auch mit größer eingestellten MAX\_HEAP (1800m), der FME-Data Inspector bricht dann aber ab. Mit der Einstellung von 512m konnte ein einfach strukturierter Datensatz mit 4 Mio Geograf-Elementen (250 MB Datei) verarbeitet werden.

Für die 64 bit Referenzinstallation wurden folgende Einstellungen getroffen:

FME JVM MIN HEAP SIZE  $= 128m$ 

FME\_JVM\_MAX\_HEAP\_SIZE =  $16G$  (gesamter verfügbarer Speicher)

Ein Datensatz mit 17 Mio Elementen (1,5 GB Datei) wurde so umgesetzt, der Reader belegte dabei ca. 5 GB Arbeitsspeicher.

# **Reader Keywords**

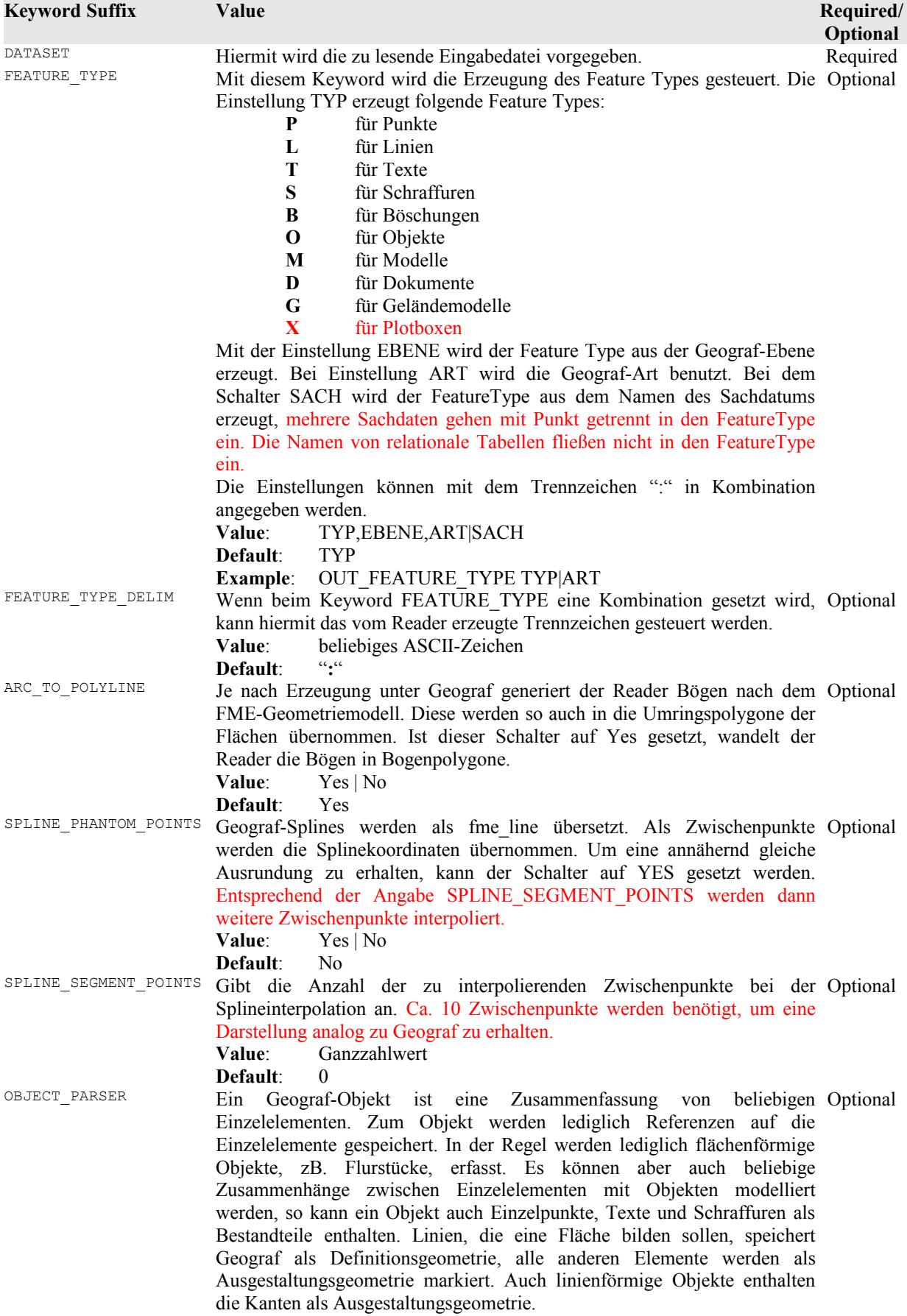

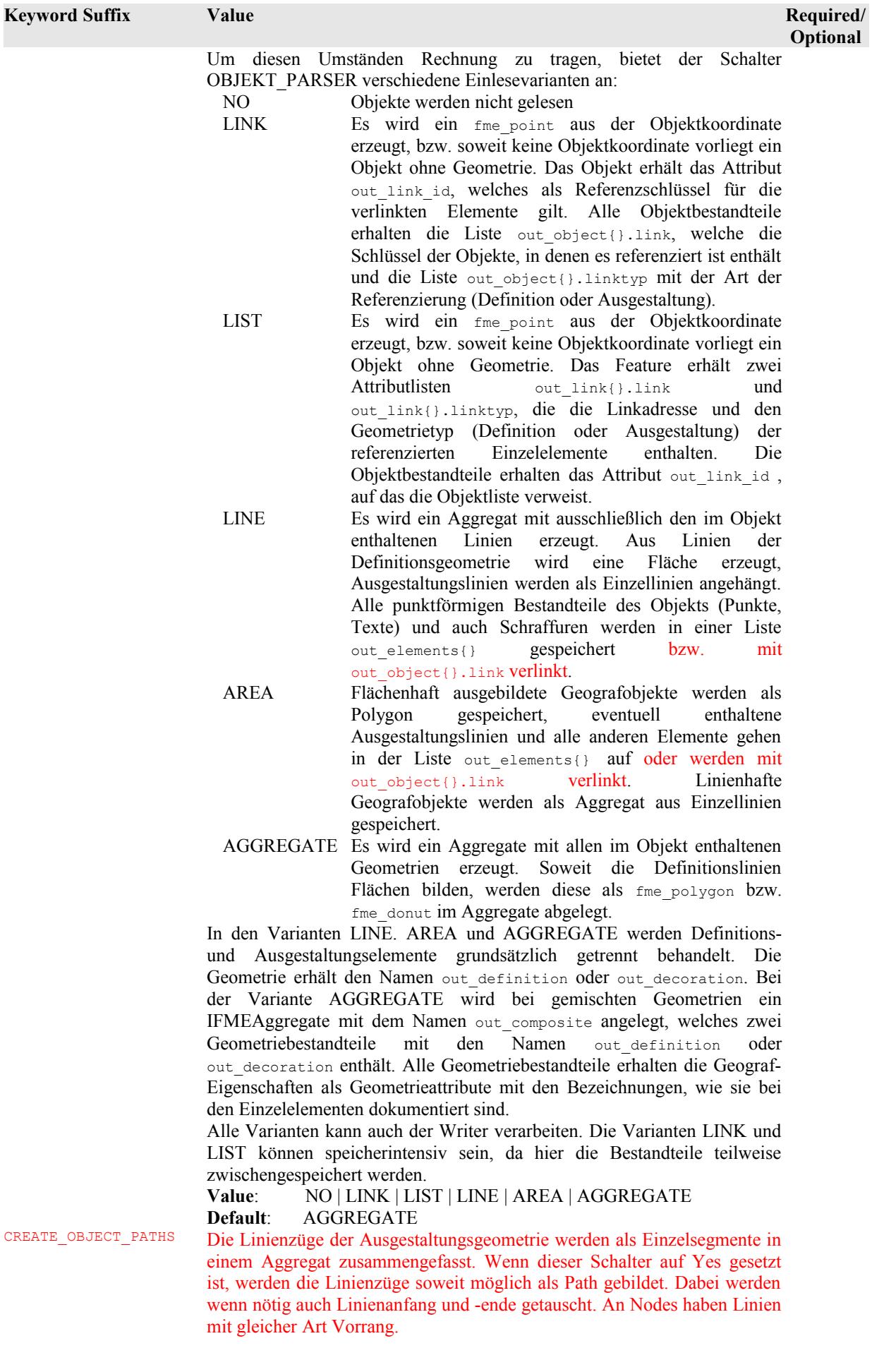

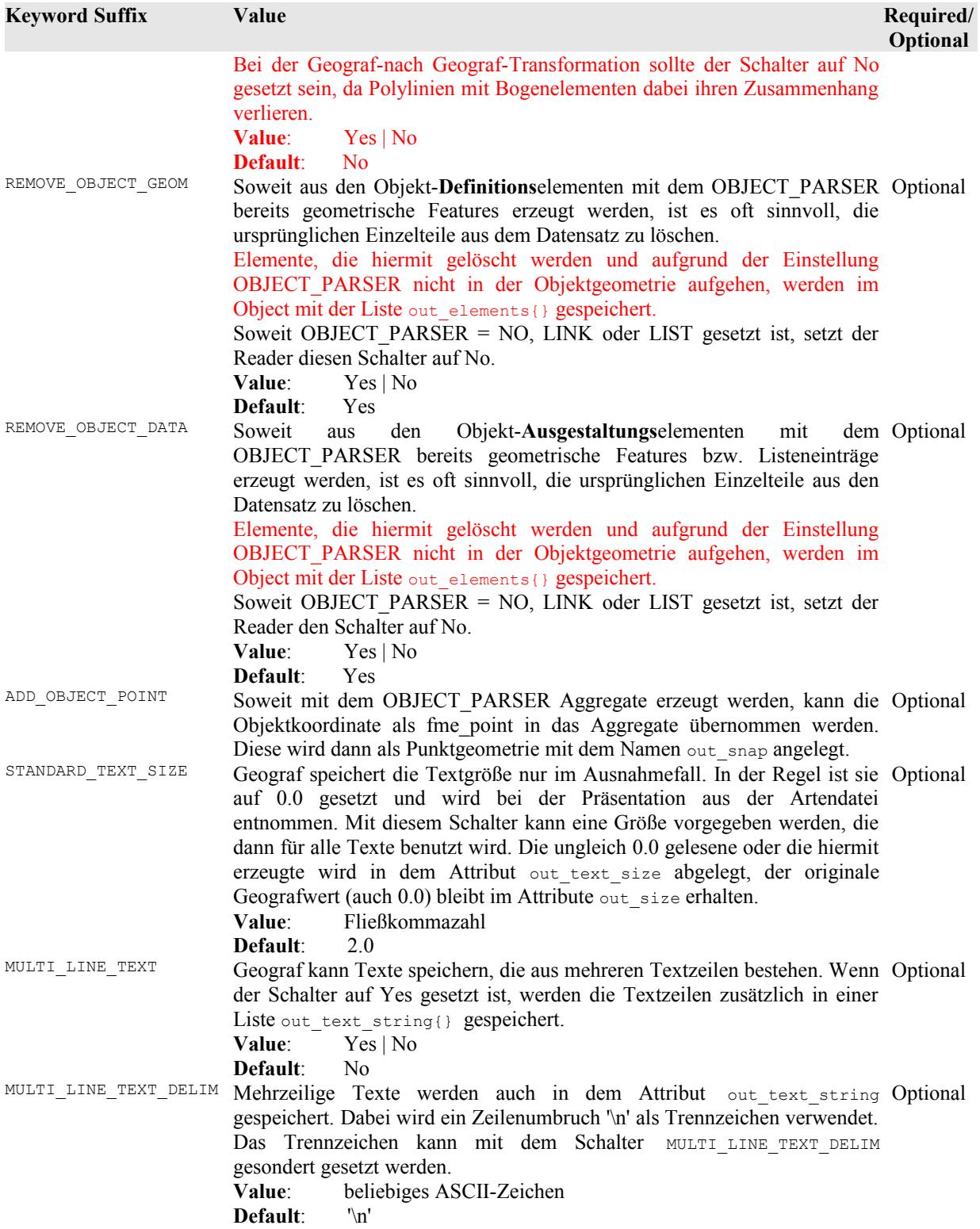

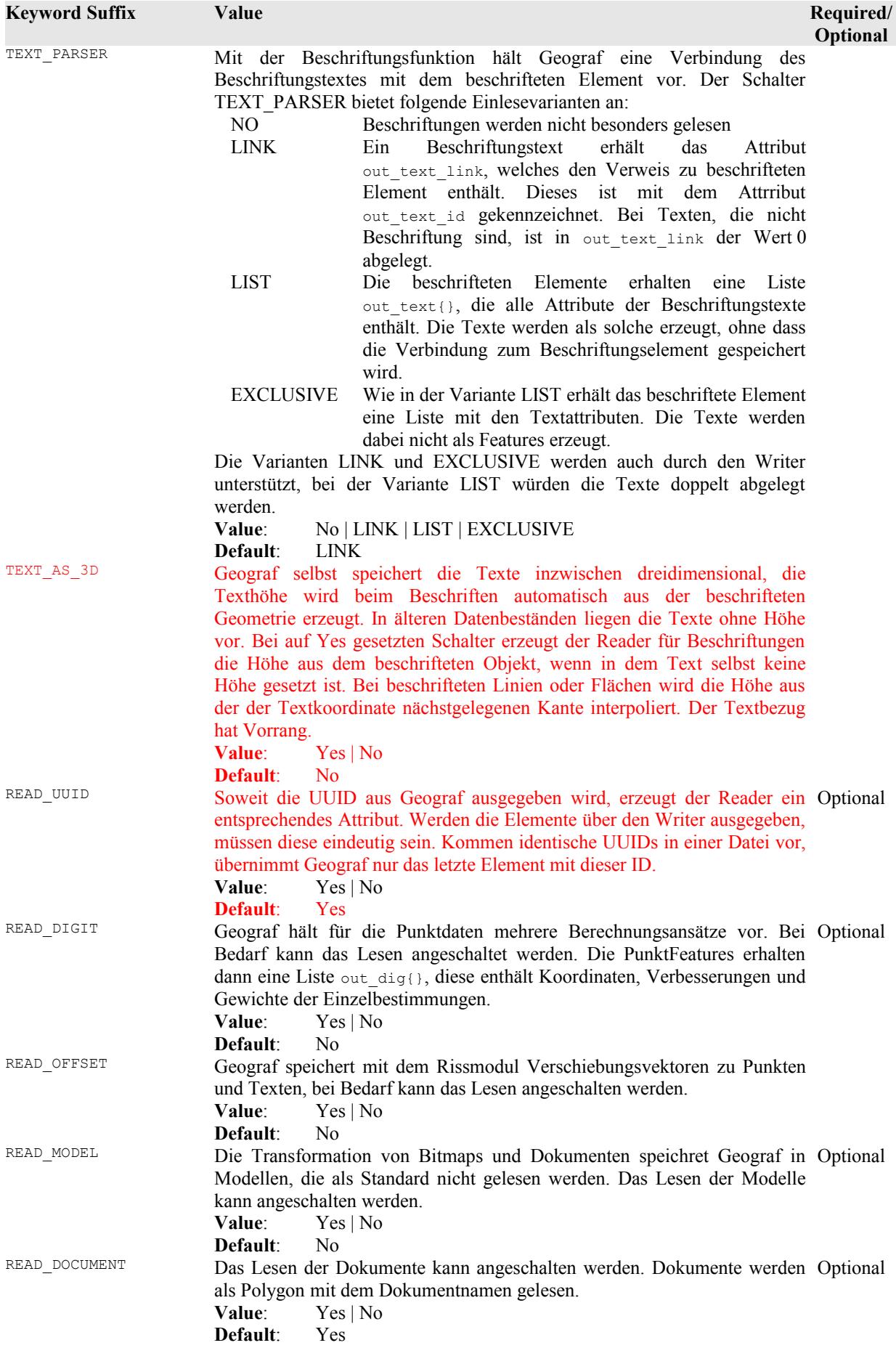

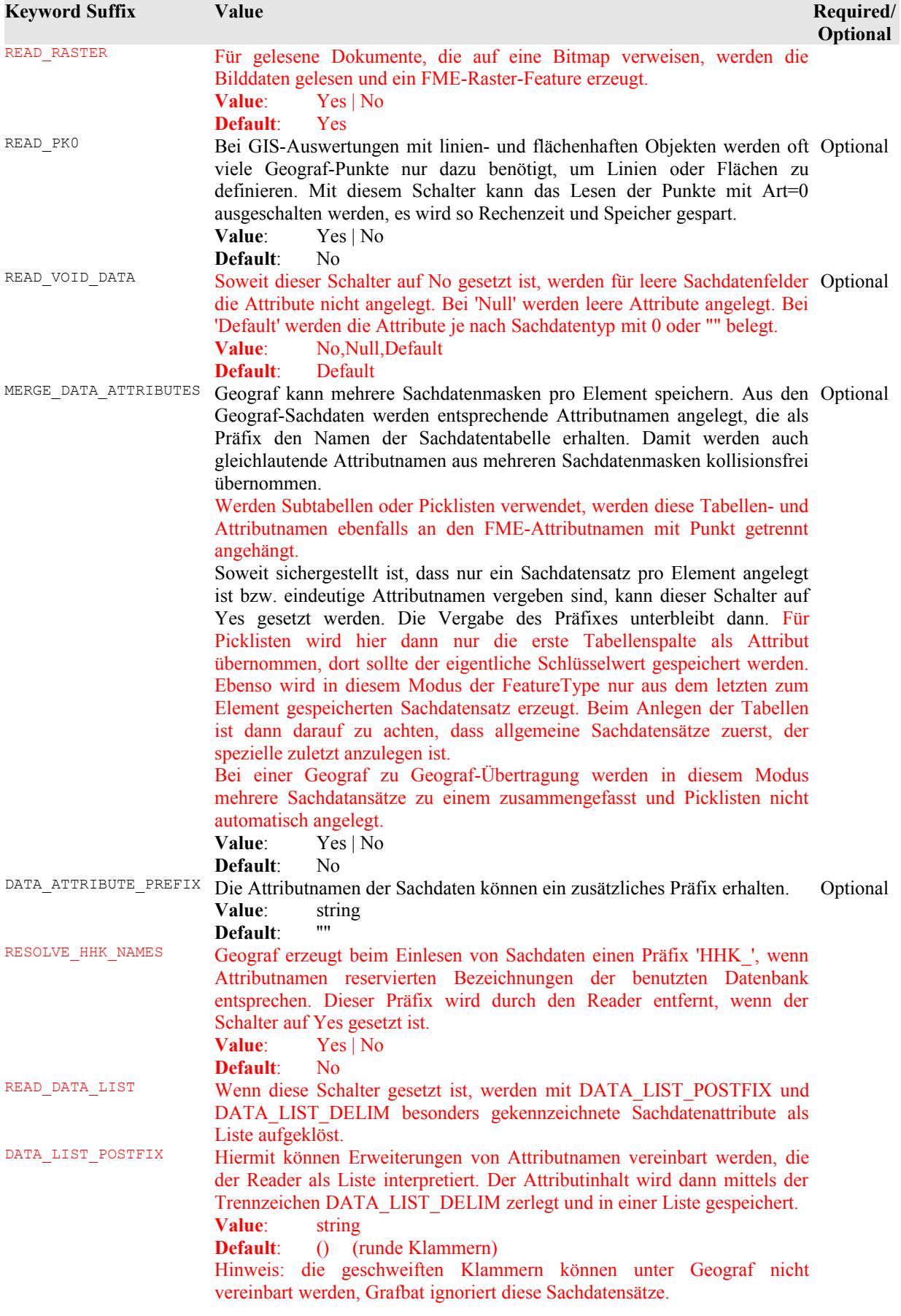

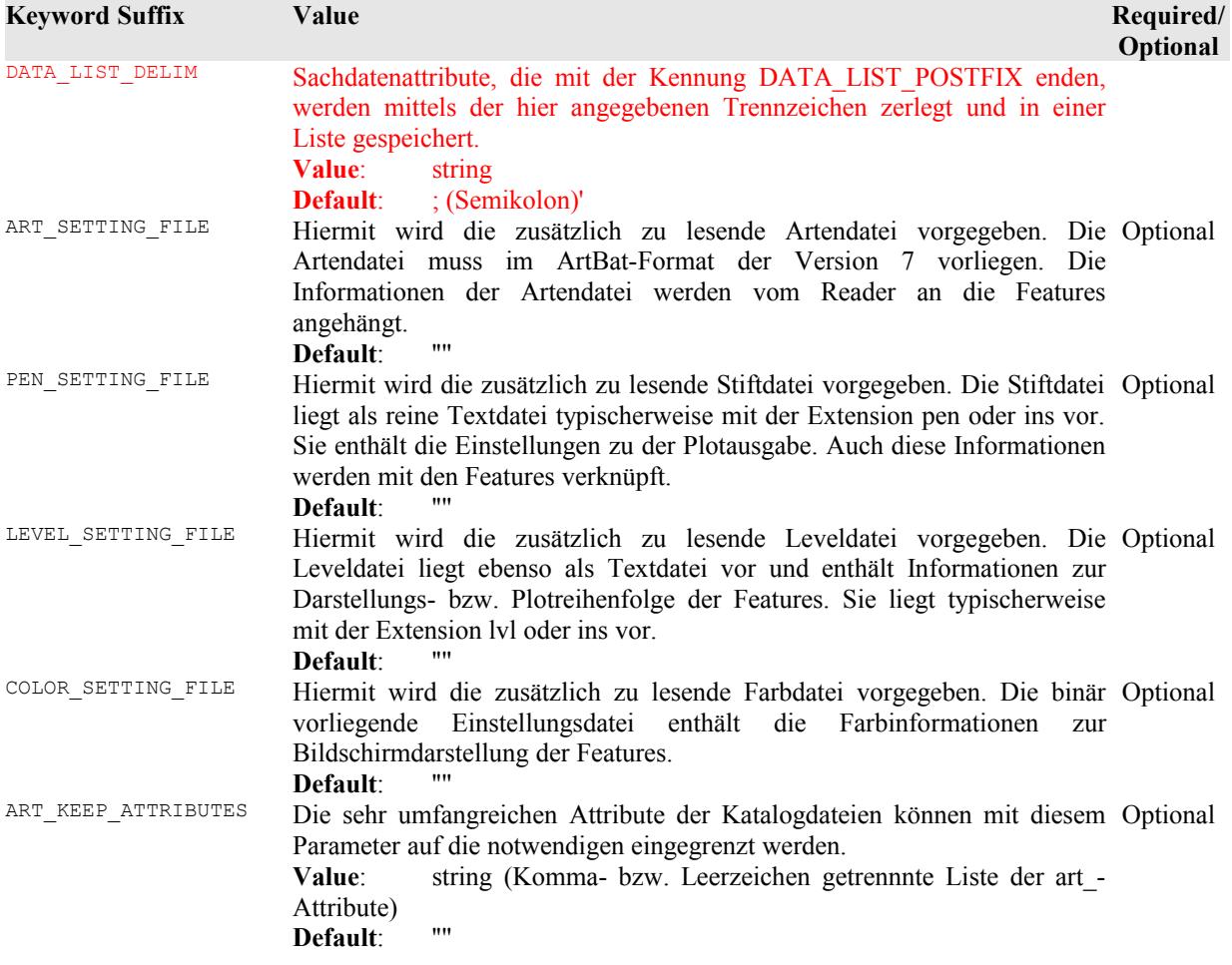

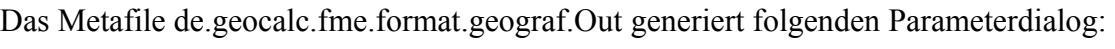

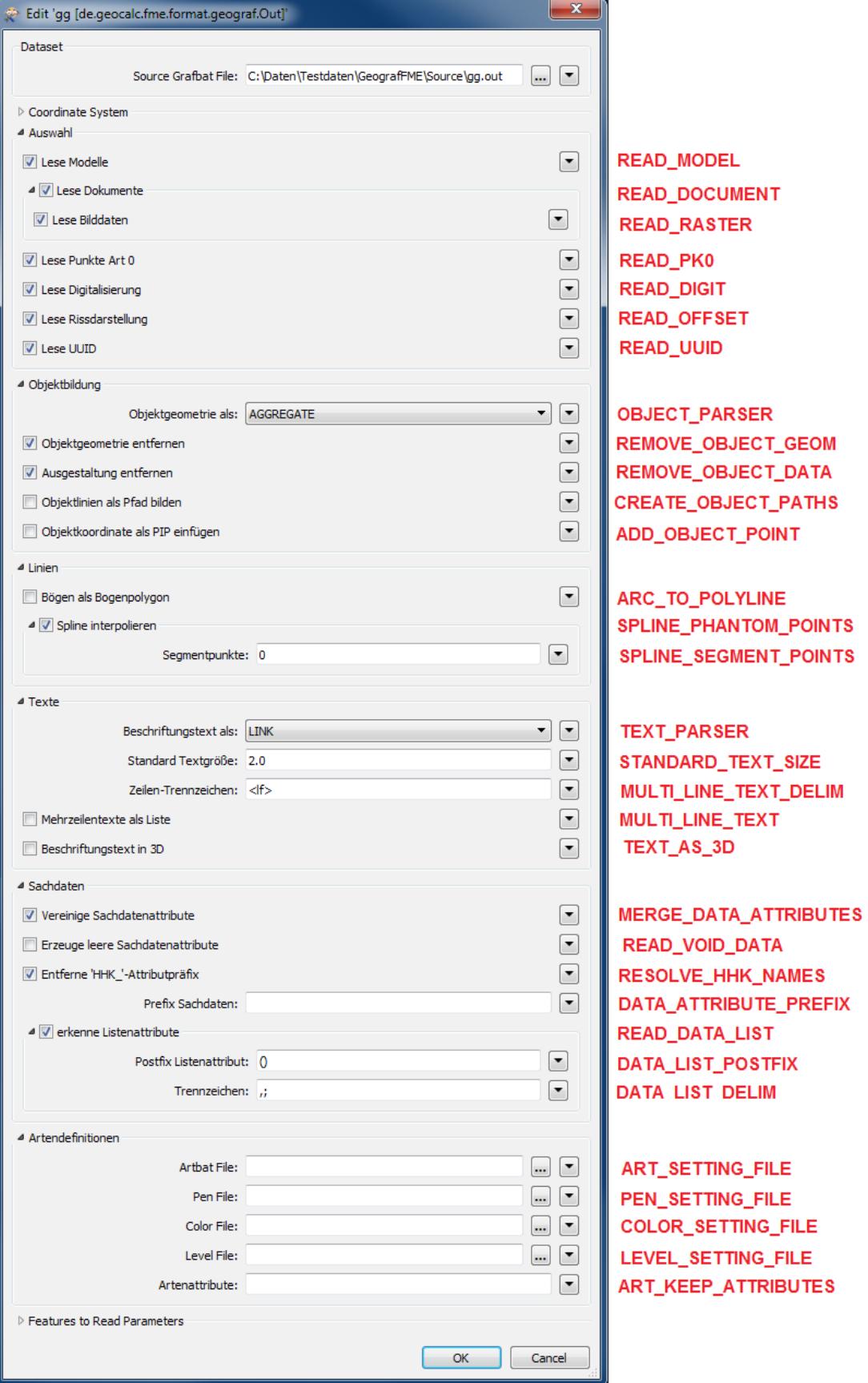

## **Writer Overview**

Die Speicherung von Geometriedaten erfolgt in Geograf im Gegensatz zu vielen anderen Softwarelösungen punktorientiert. So haben z.B. Linien keine eigenen Koordinaten, es wird ein Verweis zum Linienanfangs- und Endpunkt gespeichert.

Komplexe Geometrien werden als Objekte gespeichert. Hierbei wird ebenfalls in einer Liste auf die atomaren Geometrieelemente verwiesen.

Der Geograf-Writer baut diese Verweisstruktur teilweise eigenständig auf. Die endgültige Entscheidung, welche Punkte und Kanten verschmolzen werden, kann mit den Geograf-Importparametern getroffen werden.

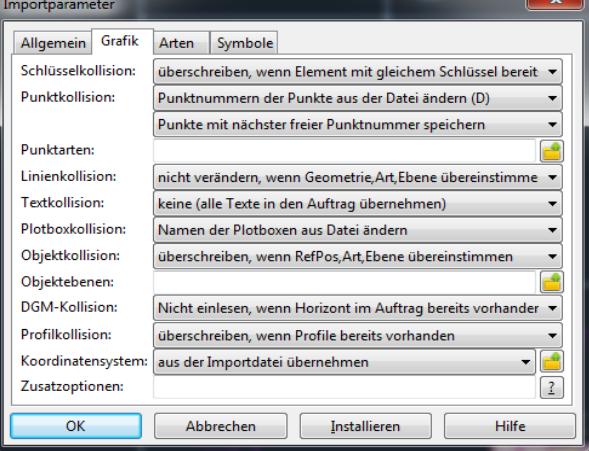

Da der Punkt- und Linienabgleich unter Umständen abhängig von den FeatureTypen ist, bietet der Writer die Möglichkeit, Features in verschiedene Ausgabedateien zu schreiben. Diese können dann nacheinander in Geograf eingelesen werden, mit den Kollisionsparameters kann dabei der Abgleich gesondert behandelt werden.

Die **Objektstruktur** kann aufgebaut werden, in dem die zu schreibenden Features als komplexe Aggregate erzeugt werden. Hierbei können jedem Objektbestandteil individuelle Attribute zugewiesen werden. Es können aber auch Objekte darüber generiert werden, dass ihnen Objektverweise mit Schlüsselattributen zugewiesen werden. Hierzu später mehr im Kapitel **Objekte**.

Ebenso ermöglicht der Writer die Generierung von Beschriftungen, so dass die Beziehung zwischen Text und beschrifteten Element erhalten bleibt. Hierzu mehr im Kapitel **Beschriftungen**.

Der Writer ermöglicht auch das Schreiben von individuellen Attributen, die Geograf in Sachdatensätzen verwaltet. Geograf ermöglicht das Anlegen von mehreren Sachdatensätzen pro Feature. Auch diese können erzeugt werden, hierzu später mehr im Kapitel **Sachdaten**.

Der Writer schreibt die Grafbat-Datei sequentiell, es sollte damit eine praktisch unbegrenzte Dateigröße geschrieben werden können. Lediglich der Aufbau der Objektund Beschriftungsstrukturen bedingt, dass Features teilweise zwischengespeichert werden. Dazu mehr in beiden Kapiteln.

Der Writer erzeugt Koordinaten generell mit 4 Nachkommastellen, diese Stellenanzahl wird von Geograf auch für die automatische Punktverschmelzung beim Import benutzt.

## **Writer Keywords**

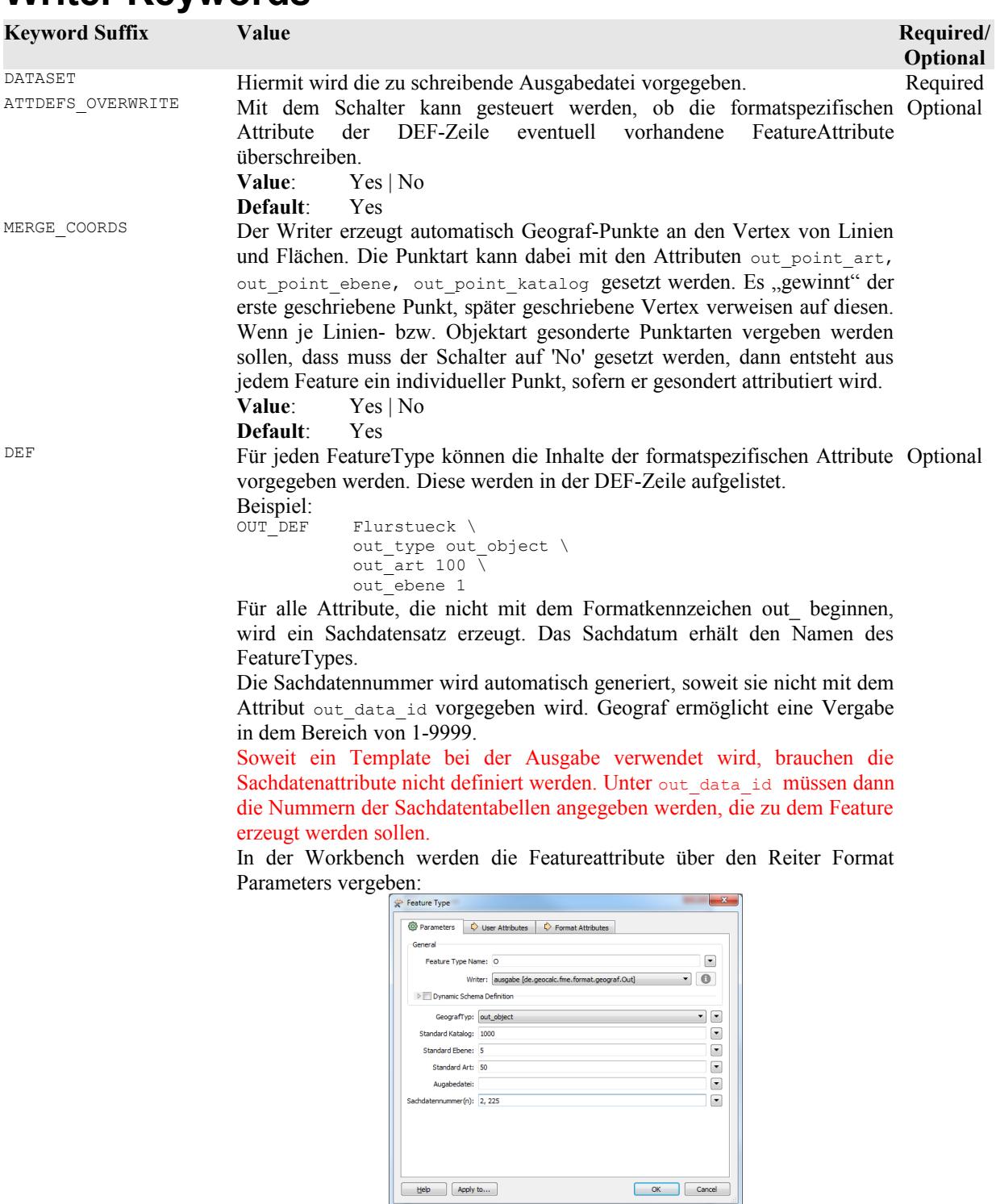

Folgende Attributtypen sind für die User-Attribute vorgesehen:

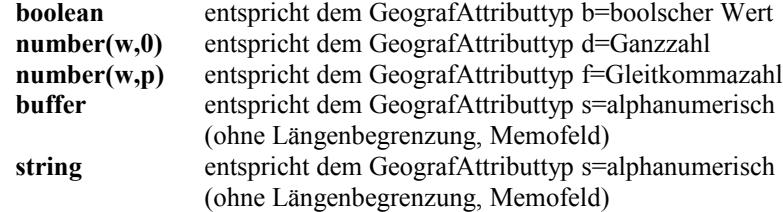

© Vermessungsbüro Schröder, D-03172, Guben Sprucker Straße 9, [http://www.oebvi-schroeder.de/,](http://www.oebvi-schroeder.de/) info@oebvi-schroeder.de

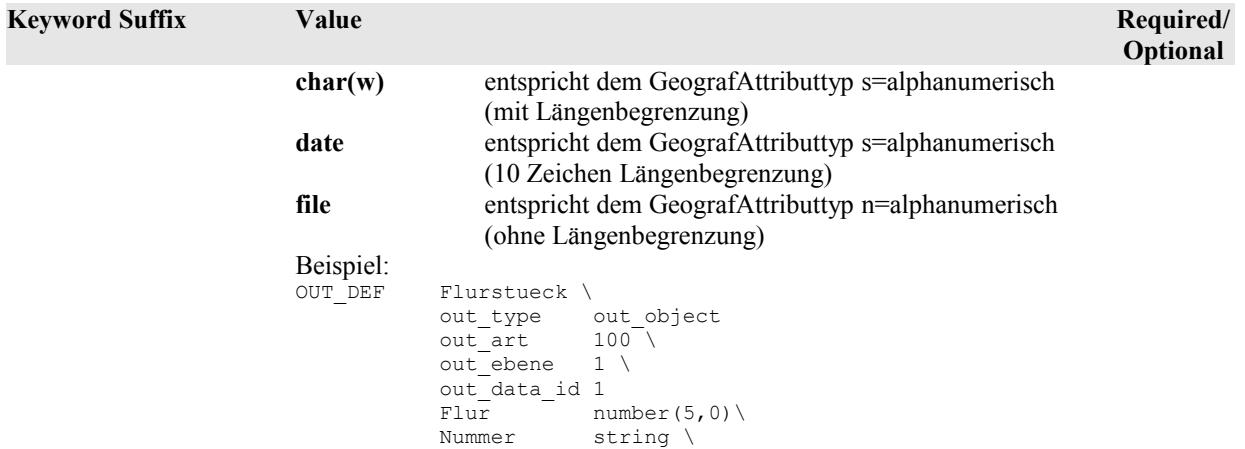

In der Workbench werden die Userattribute über den Reiter User Attributes vergeben:

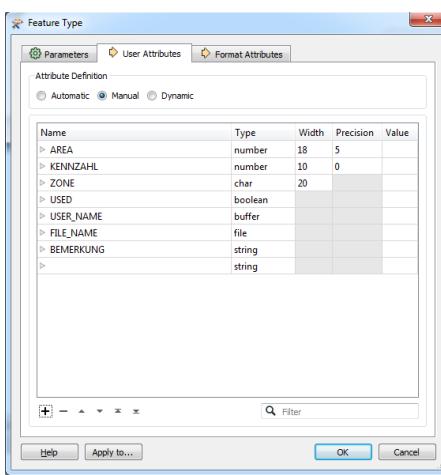

Weitere Möglichkeiten der Erzeugung von Sachdaten werden im Kapitel **Sachdaten** beschrieben.

TEMPLATE\_FILE Es können dem Writer unter Geograf bereits definierte Sachdaten vorgegeben werden. Dann kann auf die Definition der User-Attribute verzichtet werden.

> Insbesondere bei mehreren oder komplexen Sachdatensätzen mit Subtabellen und Picklisten ist dies eine einfache Möglichkeit, feste Datenschemata einzuhalten.

Ein Template wird aus Geograf ausgegeben: G GEOgraf Export ASCI

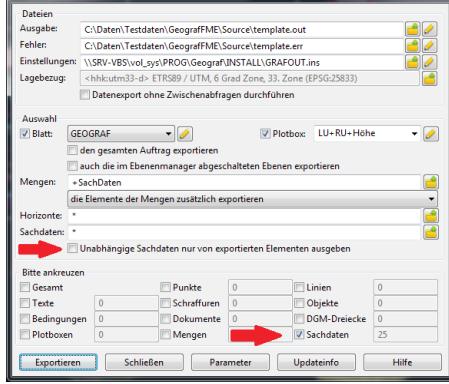

#### **Default**: null

APPEND\_TEMPLATE\_DATA Bei dem Schreiben von Subtabellen und Picklisten sucht der Writer ein passenden Sachdatensatz aus einem vorgegebenen Template, wird ein solcher nicht gefunden, wird eine Fehlermeldung protokolliert. Beim Setzen dieses Schalters werden die Verweistabellen mit fehlenden Datenzeilen aufgefüllt.

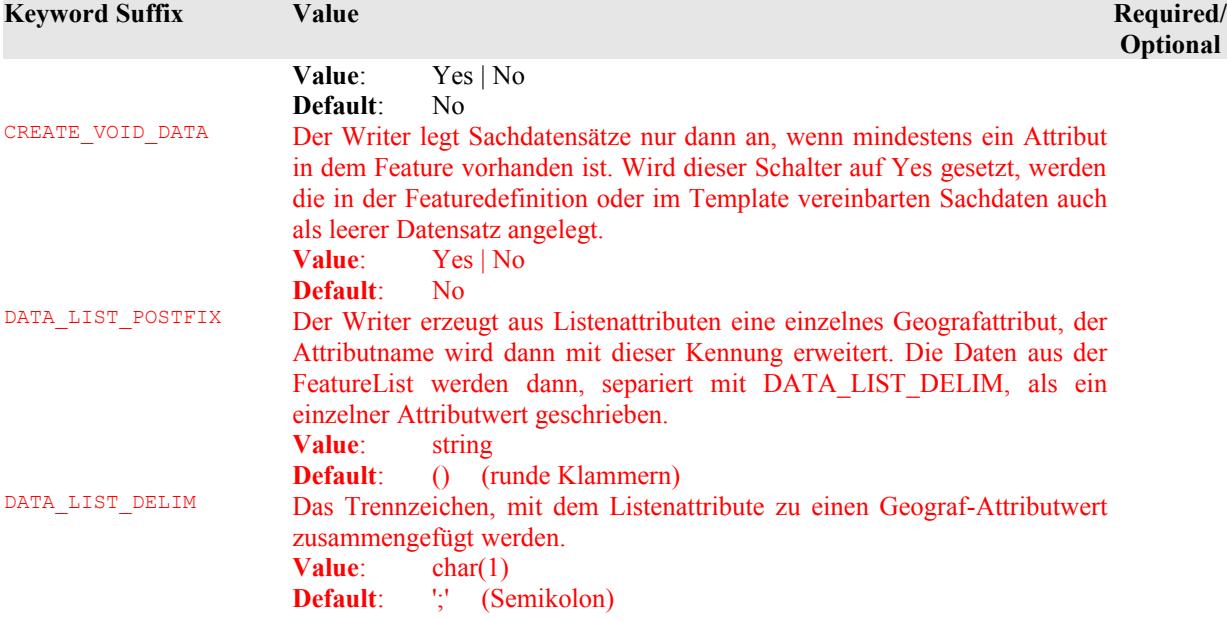

# **Feature Representation**

### **Alle Features**

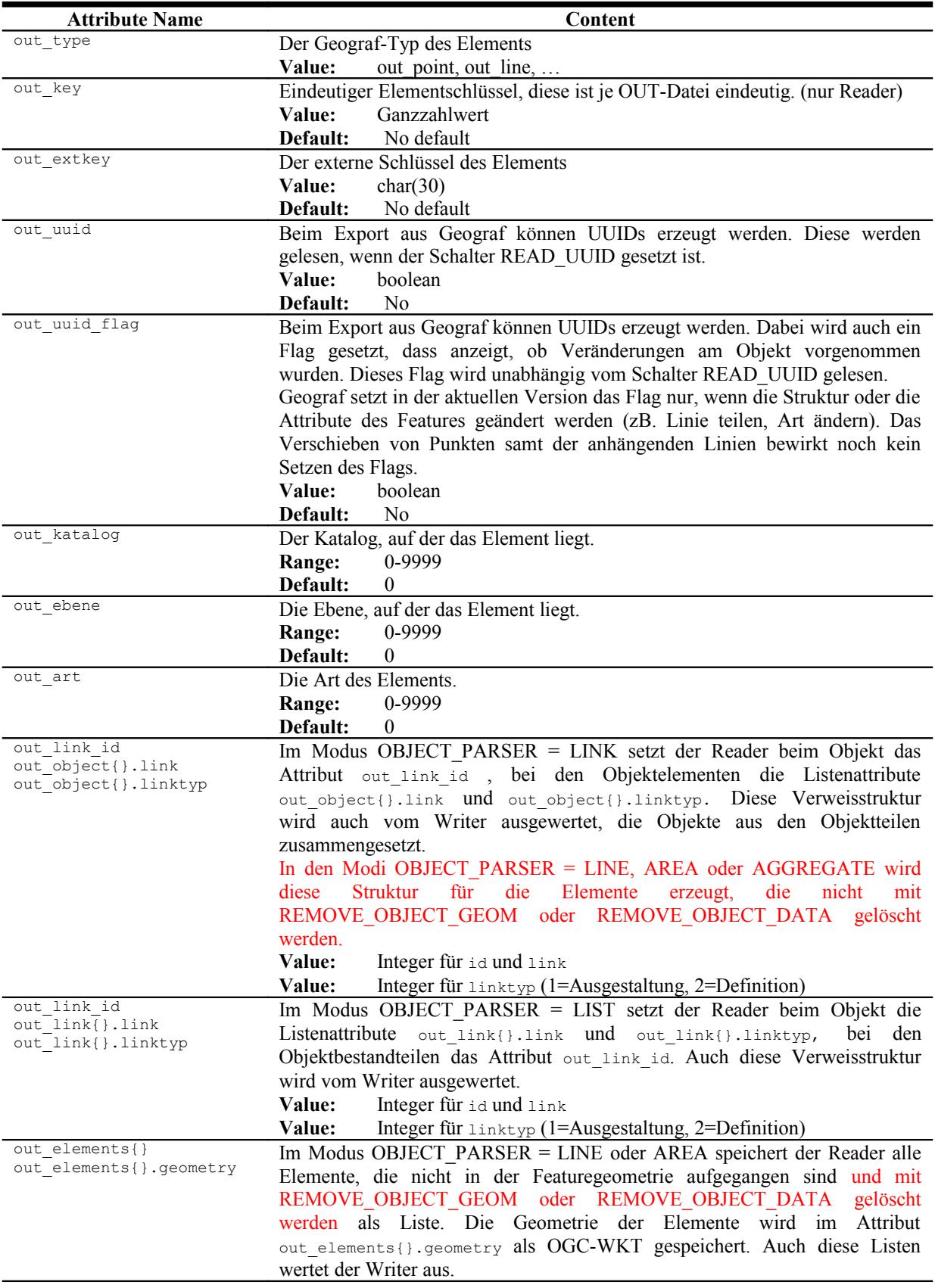

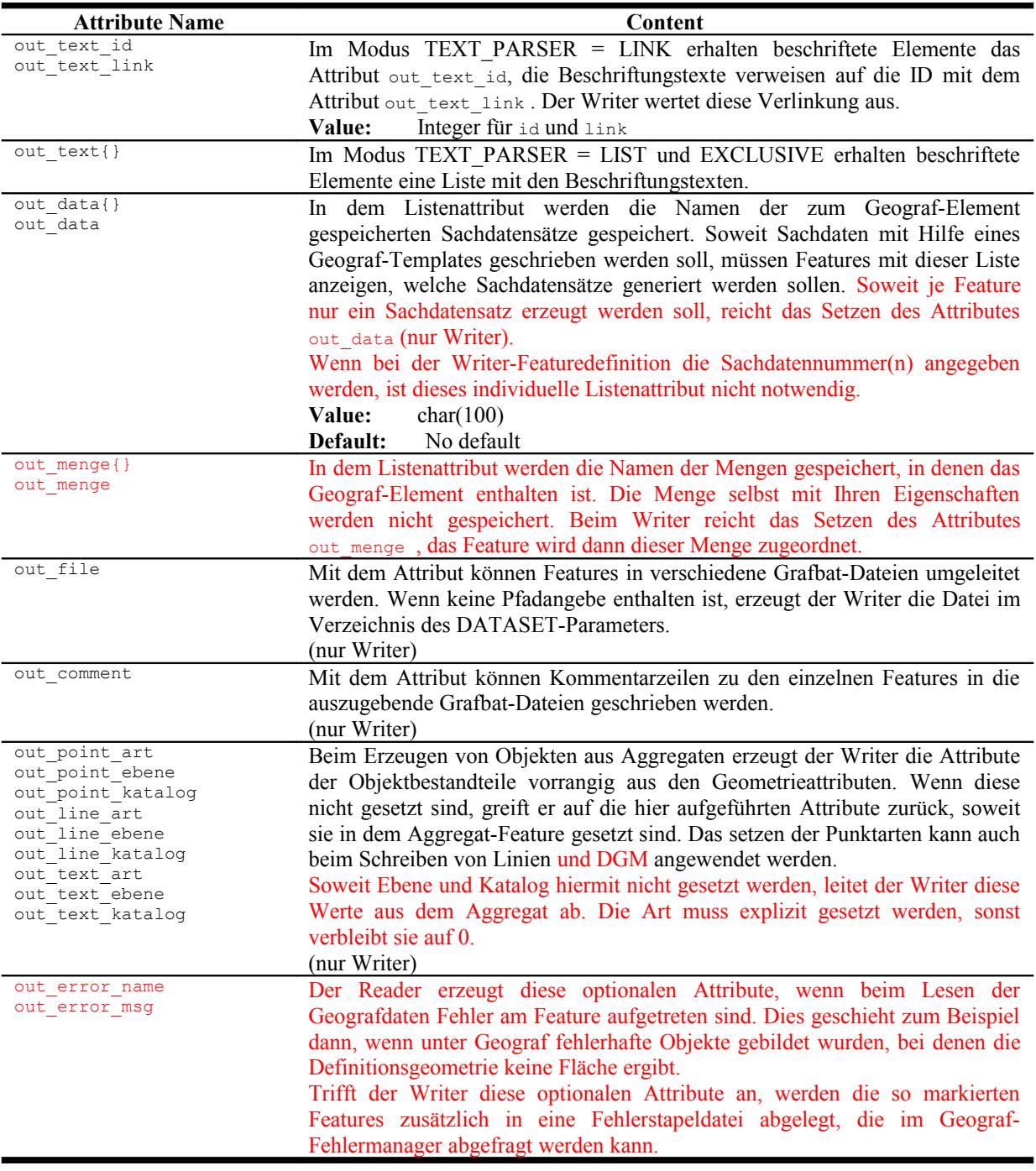

### **Punkte**

out type: out point

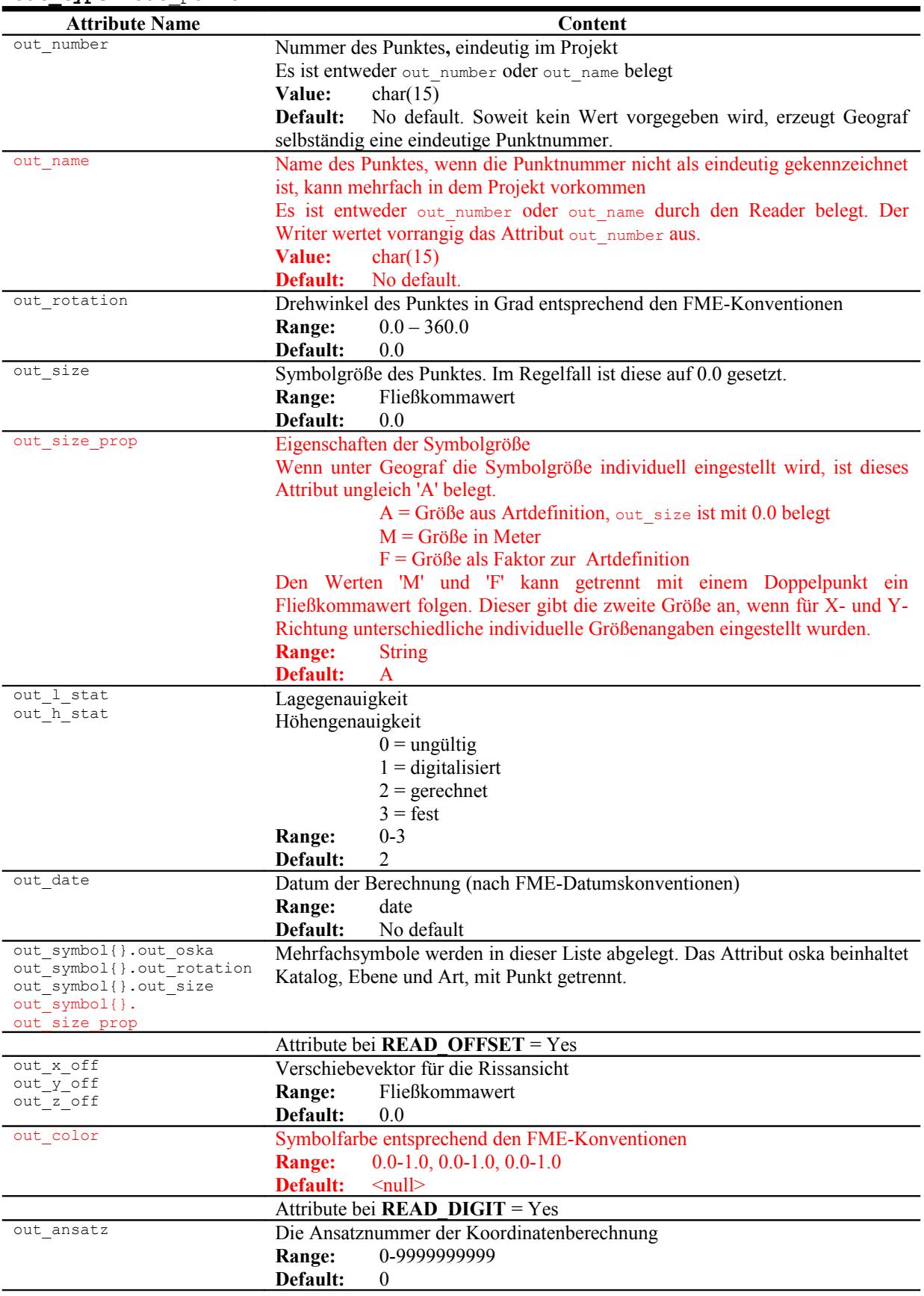

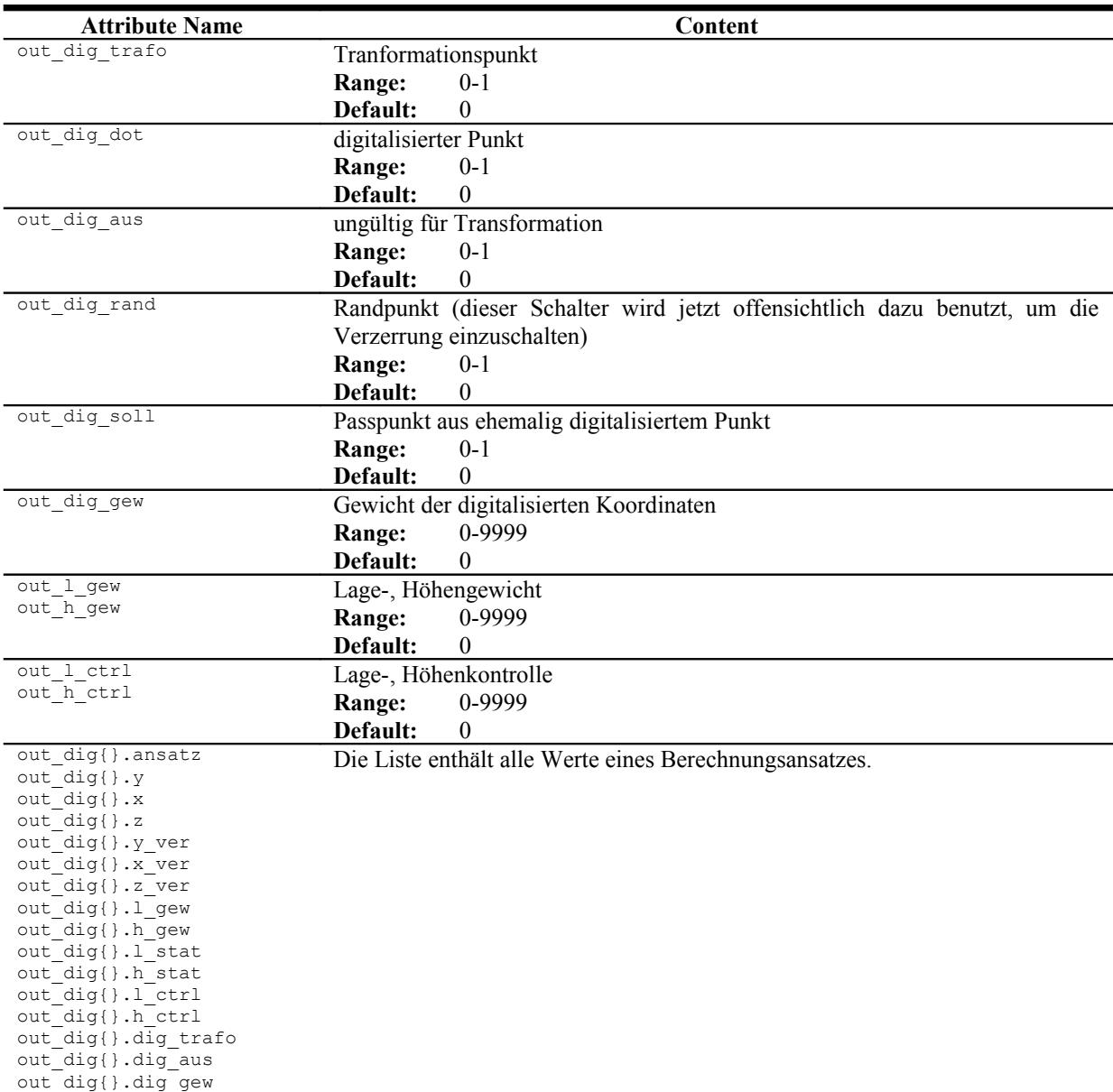

### **Linien**

**out\_type:** out\_line **out\_type:** out\_polyline **out\_type:** out\_pointline (nur Writer) out\_type: out\_arc **out\_type:** out\_circle **out\_type:** out\_clothoid

Eine Geograf-Klothoide wird immer als Bogenpolygon gespeichert, Bögen und Kreise abhängig vom Schalter ARC\_TO\_POLYLINE.

Geograf speichert intern die Polylinien auf unterschiedliche Art und Weise. Die Zwischenpunkte können als eigene Position gespeichert werden, sie bestehen dann unabhängig von Punkten. Die Zwischenpunkte können aber auch als Referenz auf einen bestehenden Punkt gespeichert werden, die Lage des Vertex wird dann durch diesen Punkt bestimmt.

Der Reader erzeugt alle Linien, die neben dem Anfangs- und Endpunkt auch Zwischenpunkte aufweisen, als out\_polyline. Der Writer erzeugt aus diesen wiederum Geograf-Polylinien, wobei die Zwischenpunkte als Referenz gespeichert werden, wenn an dieser Position vorher ein out\_point geschrieben wurde. Anderenfalls wird der Vertex als eigene Position gespeichert. Wird eine Linie als out pointline ausgegeben, werden immer Referenzen auf Punkte geschrieben. Sollte an dieser Position noch kein Punkt erzeugt worden sein, entsteht hier ein neuer mit den Attributen out point katalog, out point ebene, out point art.

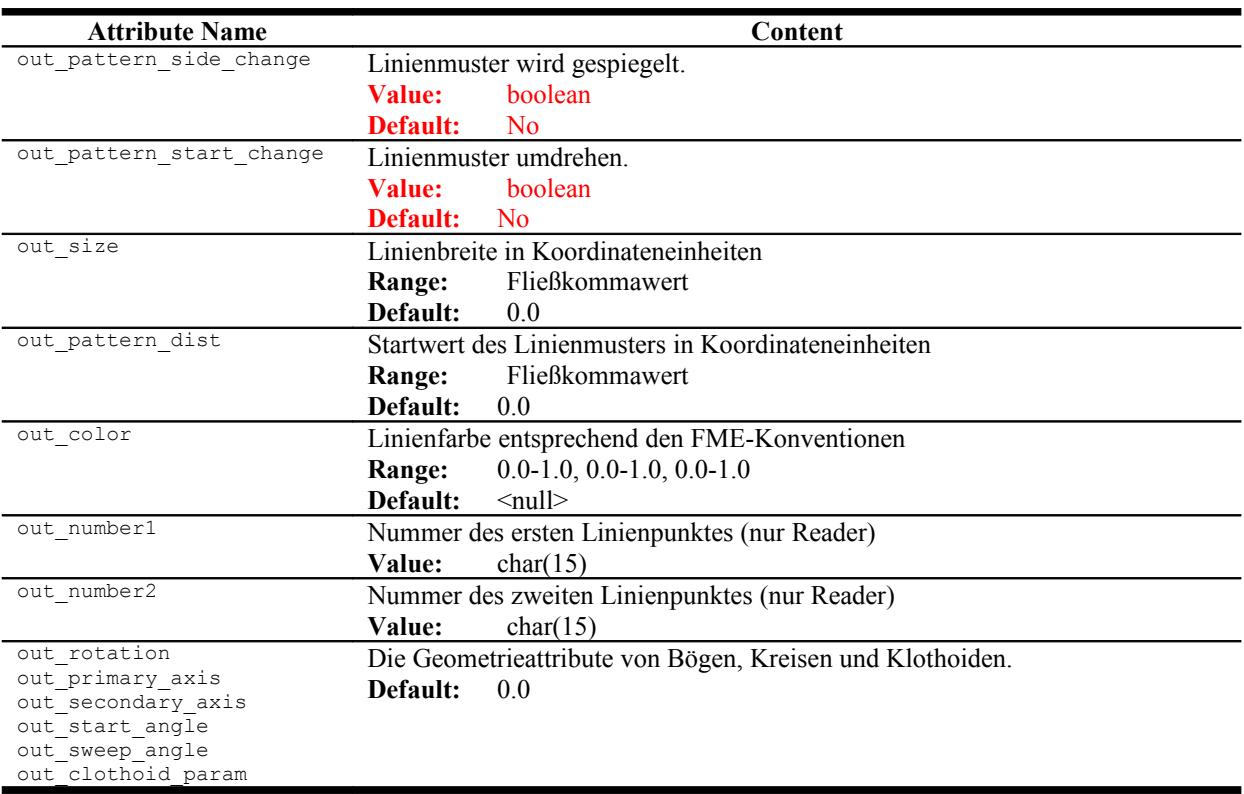

### **Splines**

out type: out spline

Geograf-Splines werden als fme\_line übertragen.

Für die Typen 1-4 kann eine für den gesamten Spline geltende Höhe angegeben werden, der Reader übernimmt diese in jeden Vertex. Bei den Typen 6-9 hat jeder Vertex einen individuellen z-Wert.

Bei linearen Splines werden alle Stützpunktkoordinaten übernommen. Der Schalter SPLINE\_SEGMENT\_POINTS hat auf diese Linienzüge keine Auswirkung. Alle linearen Splines erhalten das Geometrieattribut out spline info = linear.

Bei kubischen Splines wird der Linienzug aus allen Stütz- und Kontrollpunkten erzeugt, wenn der Schalter SPLINE\_PHANTOM\_POINTS auf NO gesetzt ist. Die kubischen Splines erhalten dann das Geometrieattribut out spline info = controls.

Ist der Schalter SPLINE\_PHANTOM\_POINTS auf YES gesetzt, wird der Linienzug vorerst nur aus den signifikanten Knickpunkten (n=0, 3, 6, 9, ...) erzeugt. Das Geometrieattribut ist dann out spline info = 0 segments.

Ist zusätzlich SPLINE\_SEGMENT\_POINTS > 0 gesetzt, werden weitere Zwischenpunkte interpoliert. Eine größere Anzahl von Zwischenpunkten ergibt einen weicheren Linienzug. Ab einem Wert von etwa 10 Segmentpunkten entspricht die Darstellung der Geograf-Grafik. Die kubischen Splines werden dann mit out spline info = <n> segments gekennzeichnet.

Soweit unter Geograf Splines durch Umwandlung vorhandener Linienzüge erzeugt werden, speichert Geograf die ursprüngliche Geometrie, stellt diese aber nicht dar. Zusätzlich zum eigentlichen Spline speichert Geograf auch die Ausgangsgeometrie in der Out-Datei und setzt Referenzen. Der Reader übernimmt die Ausgangsgeometrie nicht, damit gehen diese Informationen bei einer Geograf-Geograf-Übertragung verloren.

Wenn bei einer Transformation von Geograf nach Geograf die Geometrien der Splines nicht verändert werden, so sollte der Schalter SPLINE\_PHANTOM\_POINTS auf NO belassen werden. So werden die Splines originalgetreu wiederhergestellt. Wenn die Linienzüge geometrisch verändert werden sollen, ist die Wandlung in Linienzüge sinnvoll, auch hier reicht i.d.R. die Aufteilung in 10 Segmente. Der Reader speichert den ursprünglichen Splinetyp als Geometrieattribut out\_spline\_info, so stellt der Writer die Splines auch wieder her. Da hier aber die die Ausrundungen bestimmenden Stützpunkte nicht mehr vorliegen, gelingt dies nicht originalgetreu.

Wenn die Splineerzeugung beim Writer gesteuert werden soll, kann out spline info auch als Featureattribut gesetzt werden, es überschreibt ein eventuell vorhandenes Geometrieattribut. Zusätzlich zu den obig beschriebenen Varianten kann out\_spline\_info auf 'generate' oder 'detect' gesetzt werden.

Bei 'generate' werden alle Vertex übertragen, beim Einlesen generiert Geograf daraus einen durch diese Stützpunkte gerundeten Spline. Dies eignet sich besonders für kantige Linienzüge, die ausgerundet werden sollen.

Liegt ein bereits feingliedrig ausgerundeter Linienzug vor, der als Spline übertragen werden soll, hilft der Modus 'detect'. Der Writer ermittelt aus dem Linienzug die markanten Stützpunkte und erzeugt die Kontrollpunkte.

Generierte Splines werden nur 2D oder mit einheitlicher Höhe (2,5D) übertragen.

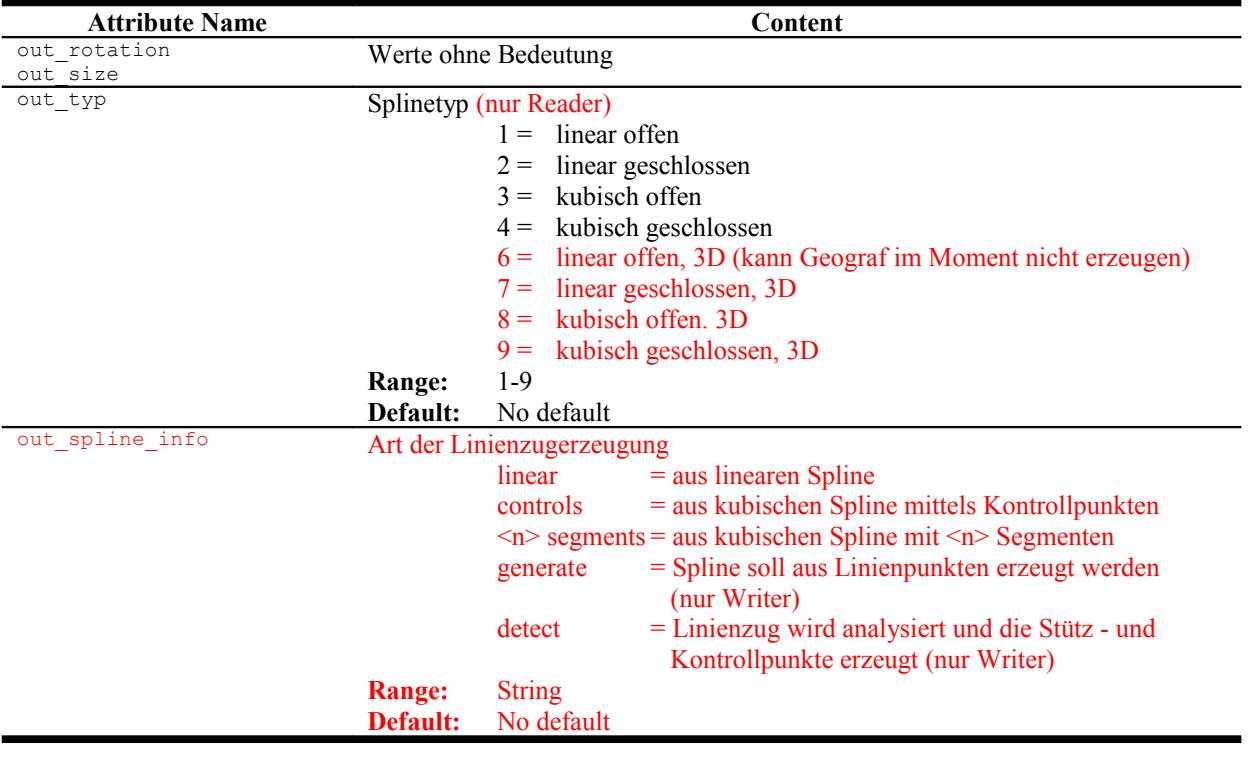

### **Texte**

**out\_type:** out\_text **out\_type:** out\_multi\_text

Multitexte werden nur erzeugt, wenn der Schalter MULTI\_LINE\_TEXT auf Yes gestellt ist. Mit der Version 8 können Geograf-Texte auch dreidimensional gespeichert werden. Beim beschriften von 3D-Geometrien geschieht dieses automatisch. Ältere Daten enthalten keinen Z-Wert. Dieser kann durch den Reader aus den beschrifteten Elementen generiert werden, dazu ist der Schalter TEXT\_AS\_3D auf 'Yes' zu setzen.

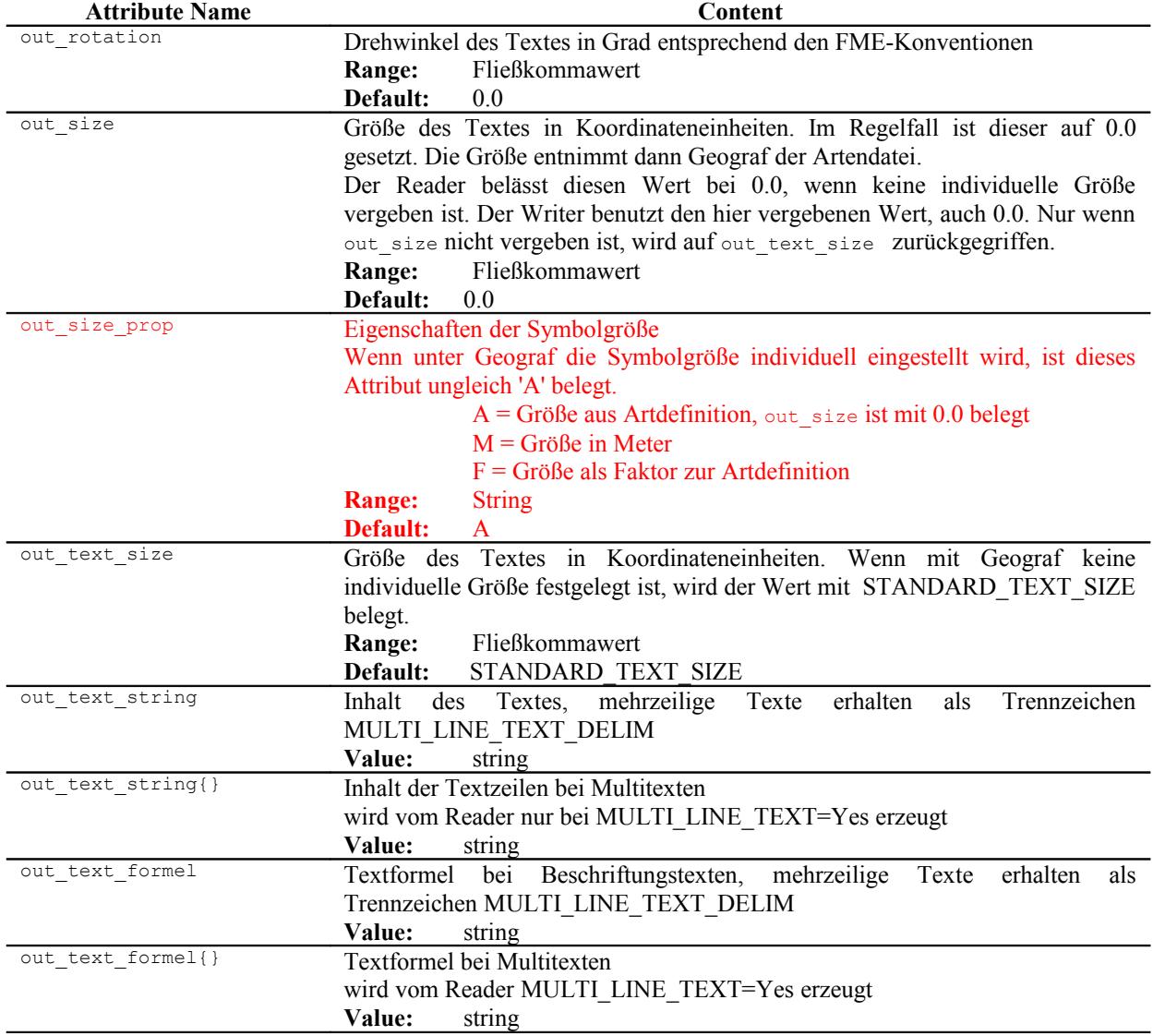

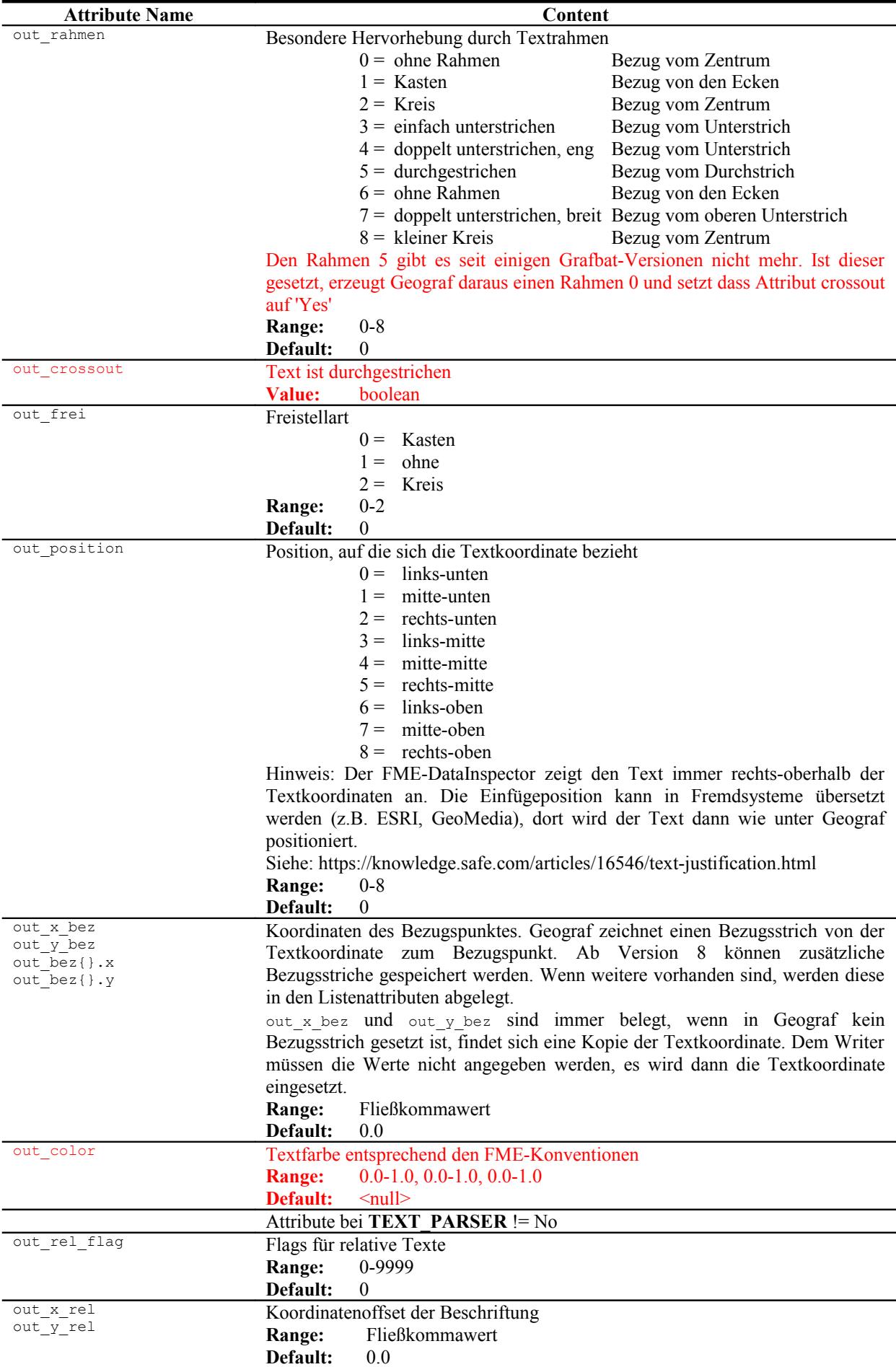

© Vermessungsbüro Schröder, D-03172, Guben Sprucker Straße 9, [http://www.oebvi-schroeder.de/,](http://www.oebvi-schroeder.de/) info@oebvi-schroeder.de

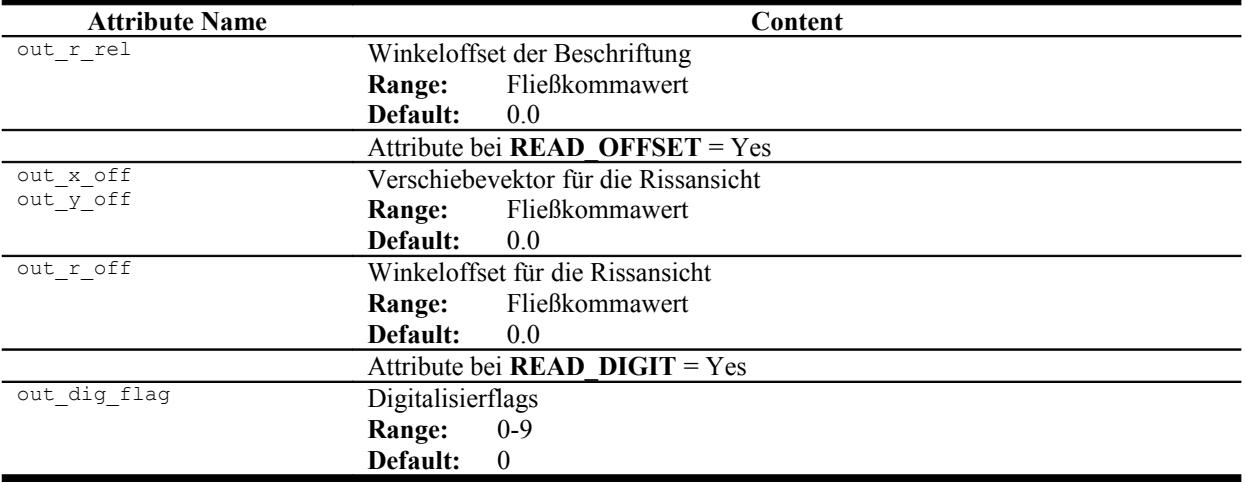

### **Schraffuren**

**out\_type:** out\_schraffur

Aus Geograf-Schraffuren wird eine Geometrie des Typs fme\_polygon erzeugt. Nur beim Schraffurtyp 8 = 'geschlossene Saumschraffur' entsteht ein offener Linienzug.

Schraffuren können mit neueren Geograf-Versionen auch 3-dimensional erzeugt werden.

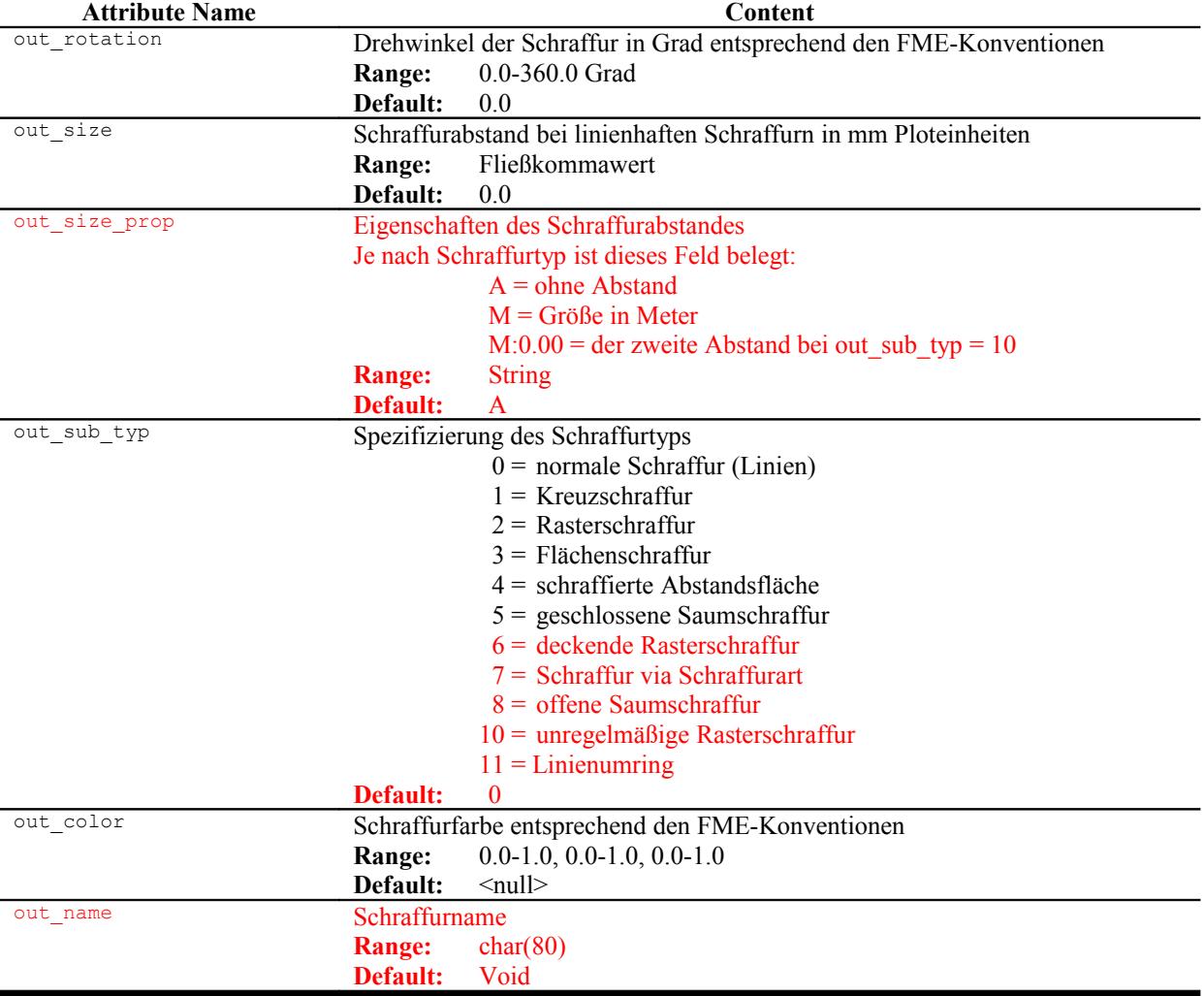

### **Böschungen**

**out\_type:** out\_boeschung Aus Geograf-Böschungen werden Aggregate mit den Böschungslinien erzeugt. Böschungen können mit neueren Geograf-Versionen auch 3-dimensional erzeugt werden.

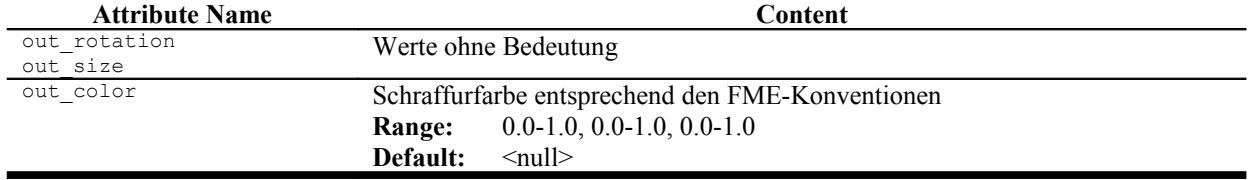

## **Objekte**

**out\_type:** out\_object

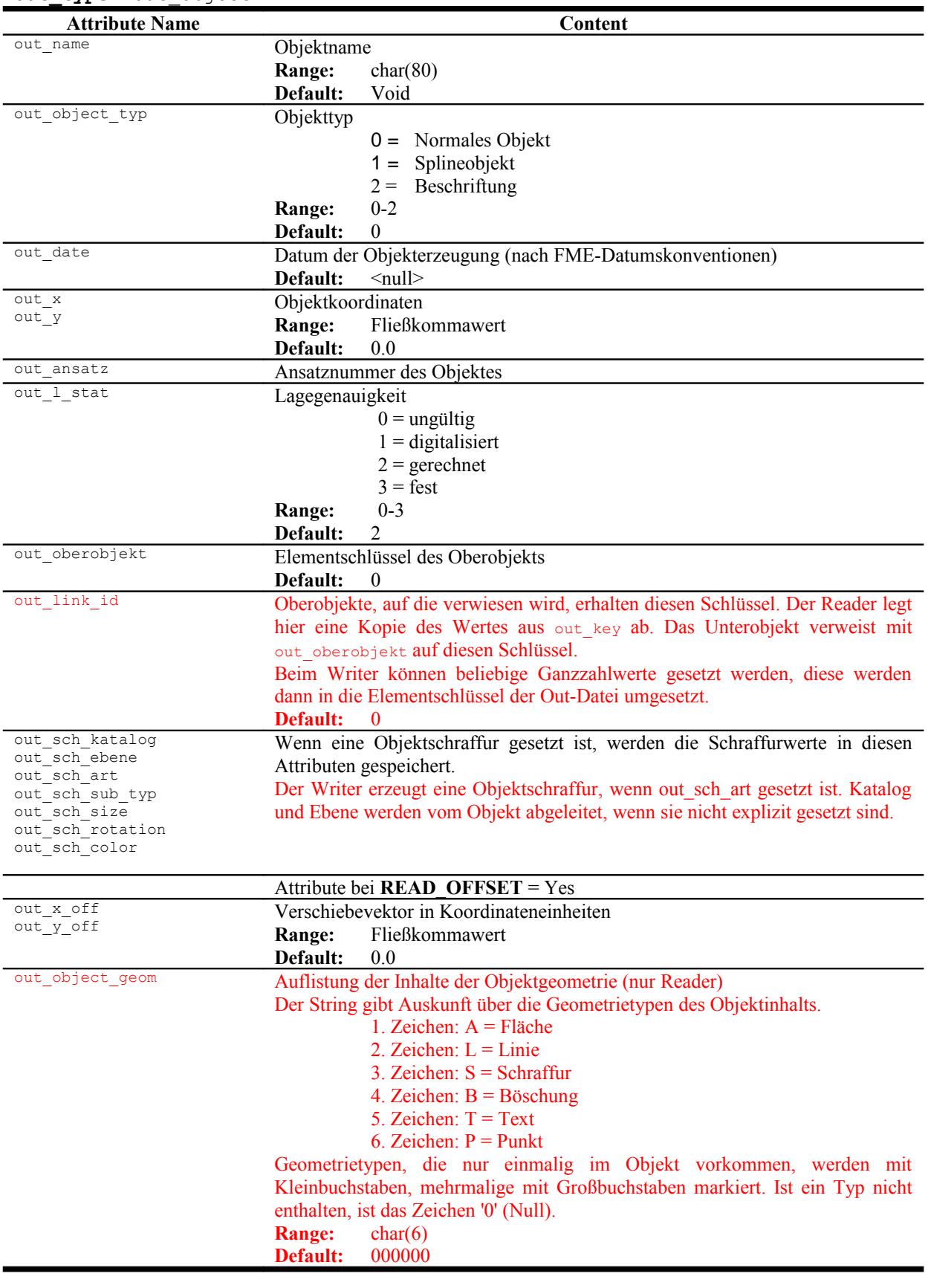

## **Modelle**

**out\_type:** out\_model

Geograf-Modelle speichern Transformationsparameter, aus ihnen werden Geometrien des Typs fme\_point mit den Koordinaten out\_new\_x und out\_new\_y erzeugt (nur Reader)

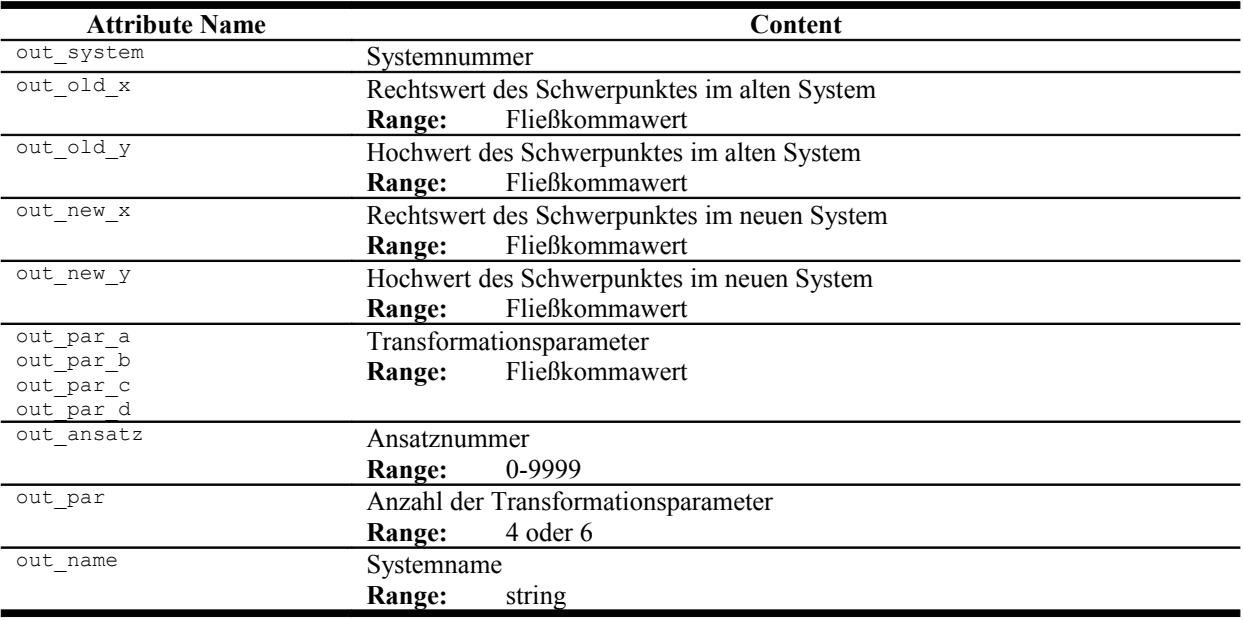

### **Dokumente**

out type: out raster **out\_type:** out\_doc

Aus Geograf-Dokumenten werden Polygonfeatures erzeugt. (nur Reader)

Für Dokumente des Typs 0 = Bitmaps werden die Rasterdaten soweit möglich aus der referenzierten Bilddatei Reader-intern mit der Funktion @File() nachgeladen, die Geometrie in ein fme\_raster umgewandelt. Die Funktion @File() lädt auch die Georeferenzierung der Bitmaps aus eventuell vorliegenden world-files. Diese wird durch die Georeferenzierung aus der Out-Datei überschrieben.

Die Georeferenzierung der Daten werden im fme\_raster oder fme\_polygon abgelegt. Für das Polygon gilt die Vereinbarung, dass die erste Koordinaten als links-oben abgelegt und interpretiert wird, die weiteren folgen im Uhrzeigersinn.

Der Writer verarbeitet die Typen out raster und out doc unterschiedlich. Die Bilddaten aus out\_raster werden als Bitmapdatei erzeugt und im Verzeichnis der Ausgabedatei abgelegt. Eventuell vorhandene Bilddateien werden dabei überschrieben. Der Dateityp wird aus out\_name extrahiert, ist keine Dateierweiterung angegeben, wird eine PNG-Datei erzeugt. Die Referenz auf die Bilddatei wird in der Out-Datei auf die so erzeugte Bilddatei ohne Pfadangabe gesetzt.

Die Ausgabe als out doc geschieht immer nur als Referenz auf die ursprüngliche Bilddatei, Bilddaten werden nicht geschrieben. Die Referenz wird mit kompletter Pfadangabe gesetzt, die Georeferenzierung wird aus dem Polygon mit 4 Eckpunkten abgeleitet. Wird ein Feature ausgegeben, dass nicht aus 4 Eckpunkten besteht, erzeugt der Writer eine Bounding-Box und gibt diese als Georeferenzierung aus.

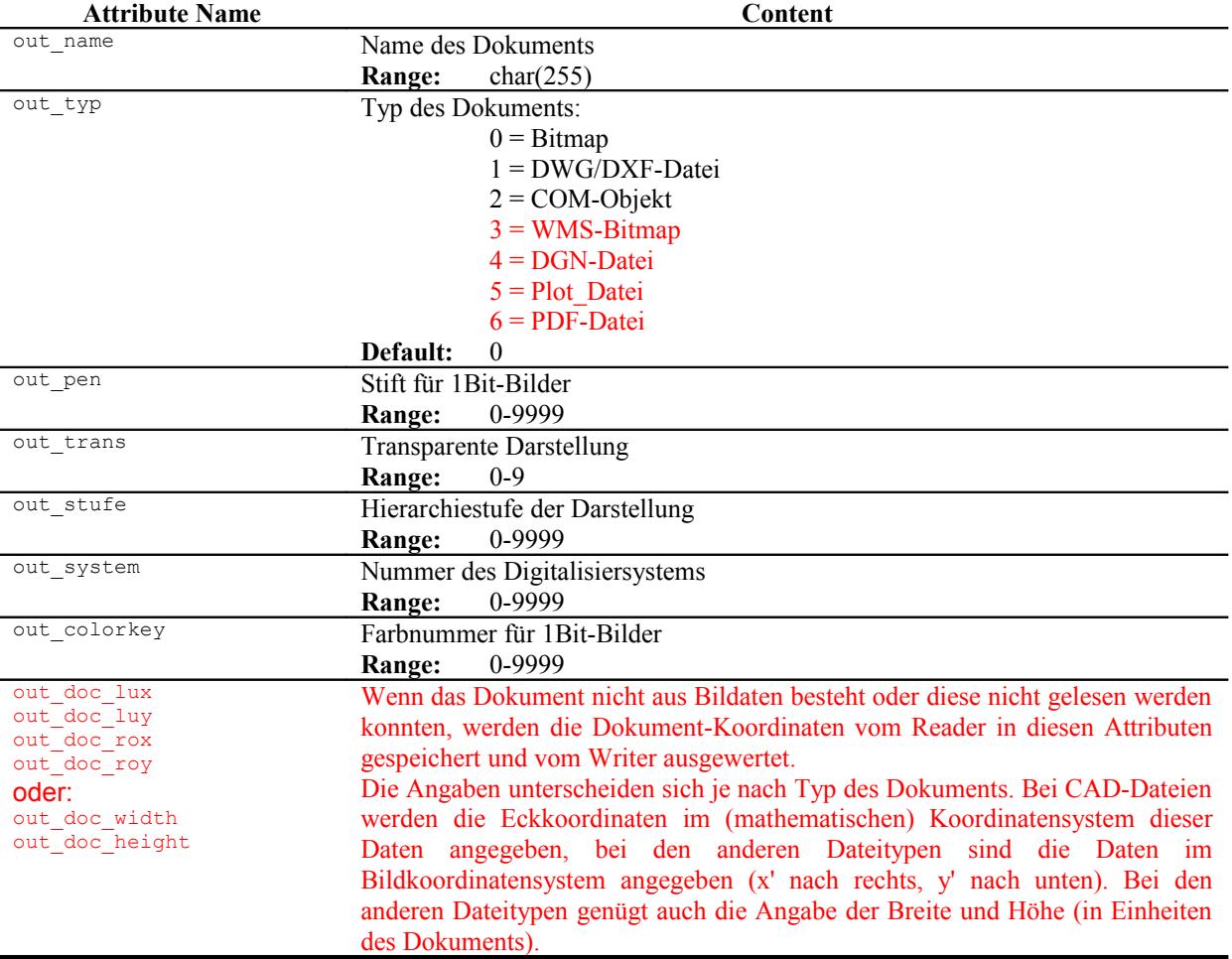

### **DGM**

**out\_type:** out\_dgm

Aus Geograf-DGM-Modellen werden Geometrien des Typs Mesh erzeugt**.**

Der Writer kann aus allen Oberflächen DGMs erzeugen. Es werden automatisch Horizonte angelegt, die mit 1 beginnend durchnummeriert werden. Ist das Attribut out horizont vergeben, wird diese Nummer benutzt. So können auch mehrere Features auf denselben Horizont gelegt werden.

Geograf kann nur mit Oberflächen rechnen, deren Dreiecke sich im 2D-Raum nicht überlagern. Diese Oberflächengestalt kann durch den Writer nicht sicher gestellt werden.

Volumenkörper (Solids) werden nicht als DGM übertragen.

Wie bei Objekten kann die Art der enthaltenen Dreieckspunkte mit den Attributen out point art, out point ebene, out point katalog gesteuert werden.

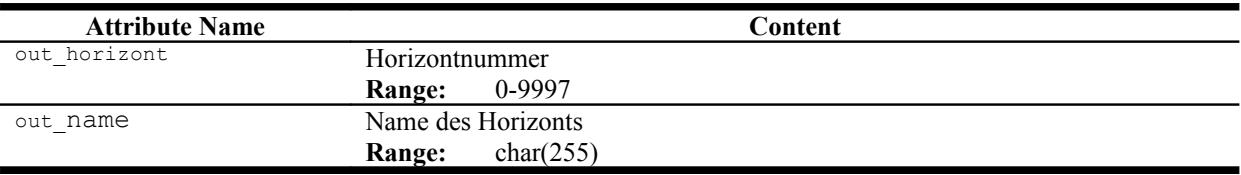

#### **Plotboxen**

**out\_type:** out\_box

Aus Geograf-Dokumenten werden Polygonfeatures erzeugt. Wie bei Dokumenten gilt hier die Vereinbarung, dass die erste Koordinaten als links-oben abgelegt und interpretiert wird, die weiteren folgen im Uhrzeigersinn.

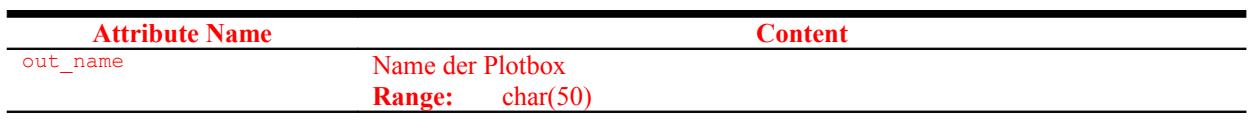

### **Fehlermeldungen**

**out\_type:** out\_error (nur Writer)

Der Writer kann Features als Fehlermeldungen in eine Geograf-Stapeldatei ausgeben. Die so erzeugte Datei kann in den Geograf-Fehlermanager geladen werden.

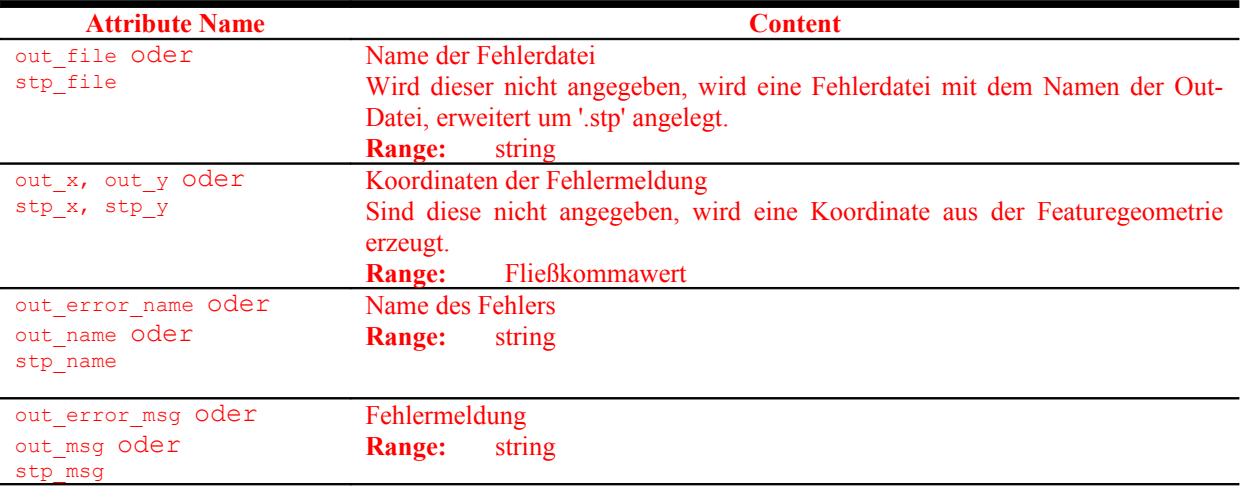

# **Katalogdaten**

Soweit beim Lesen der Geometriedaten können die Geograf-Informationen zur Darstellung an die Features gehängt werden. Dazu müssen zu den Parametern:

ART SETTING FILE PEN\_SETTING\_FILE LEVEL SETTING FILE COLOR\_SETTING\_FILE

die entsprechenden Katalogdateien ausgewählt werden. Der Reader übernimmt die ausgewählten Informationen und fügt sie den Geometriedaten zu. Alle Attributnamen aus den Katalogdateien haben den Präfix: art.

Soweit mit dem Parameter: ART\_KEEP\_ATTRIBUTES nur einzelne Attribute ausgewählt werden, so werden auch nur diese für die Features übernommen.

Die Angabe der einzelnen Katalogdateien ist optional, damit die Daten aus der Stift-, Leveloder Colordatei zugeordnet werden können, ist allerdings die Angabe der Artendatei notwendig.

Die Stiftdatei PEN SETTING FILE erzeugt die folgenden Attribute:

```
art * pen size
art_*_pen_color
arct \times pen mode
```
Die Stiftdatei LEVEL\_SETTING\_FILE erzeugt das Attribut:

art\_level

Die Colordatei COLOR\_SETTING\_FILE erzeugt das Attribut:

art \* scr\_color

## **Alle Arten**

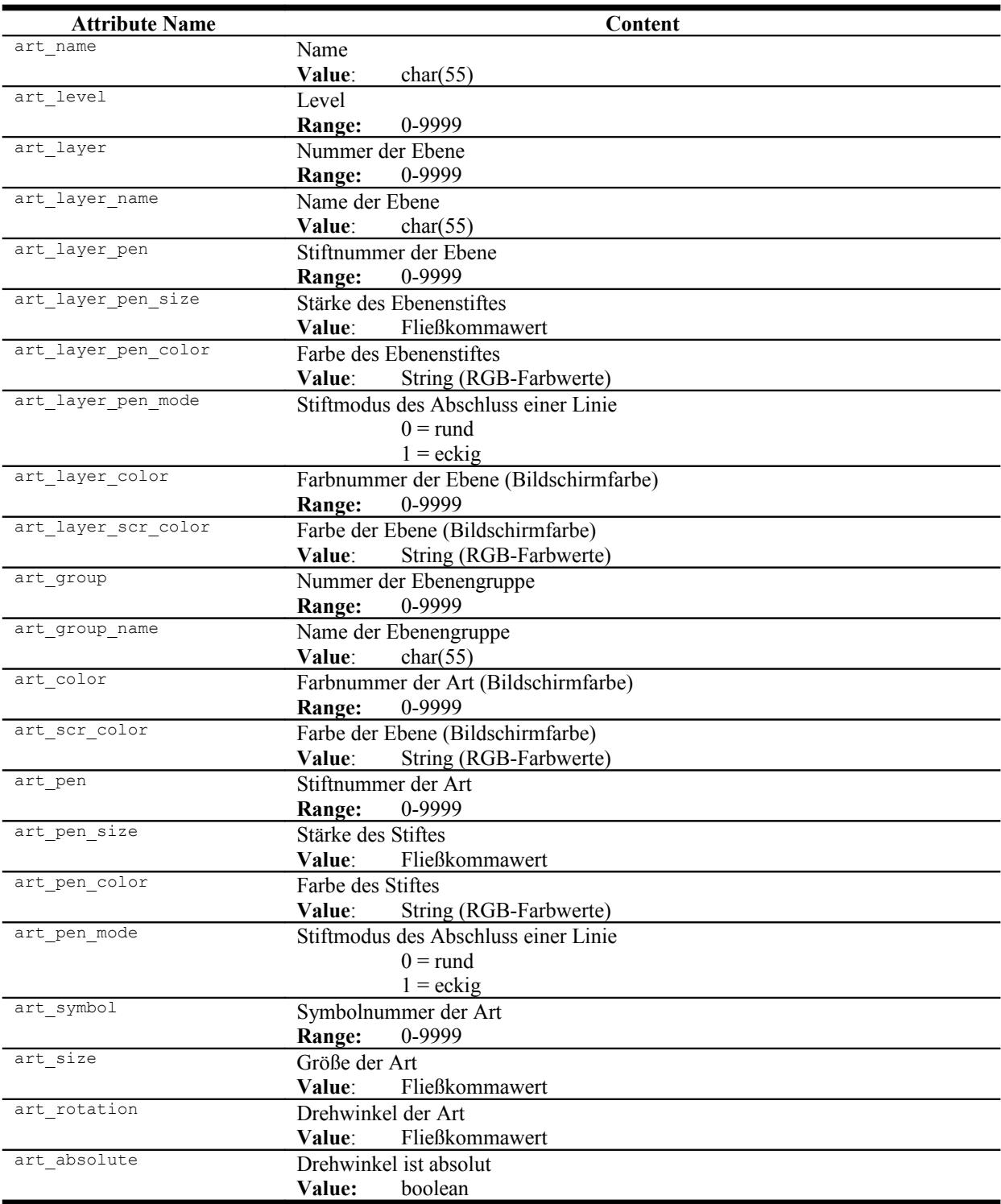

#### **Punktarten**

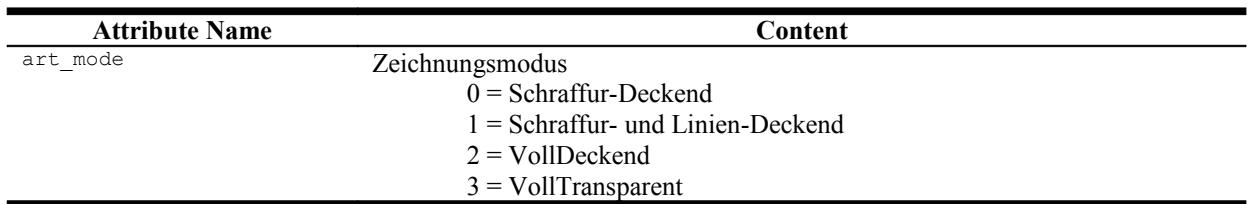

#### **Linienarten**

Geograf ermöglicht die Vereinbarung von mehreren Strichformen je Linie. Als Standard übernimmt der Reader nur die Linienform mit der stärksten Strichstärke. Wenn in dem Parameter ART KEEP ATTRIBUTES das Listenattribut art form{} explizit angegeben ist, werden alle zur Linienart vereinbarten Linienformen einschließlich der Stiftparameter übernommen.

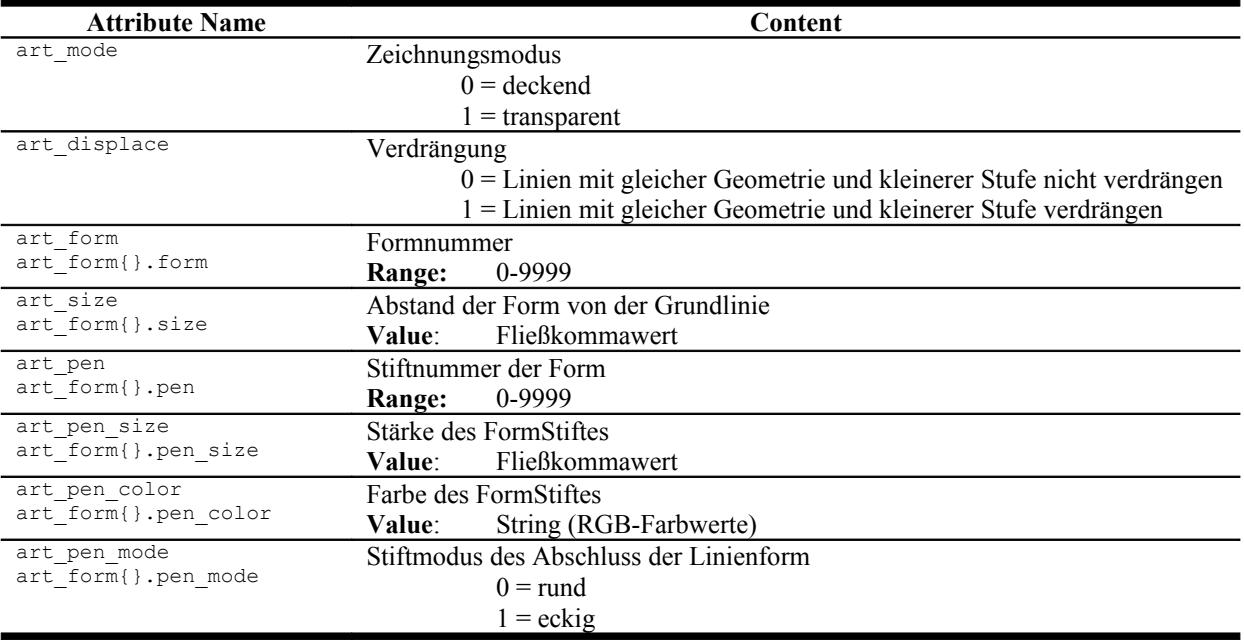

## **Textarten**

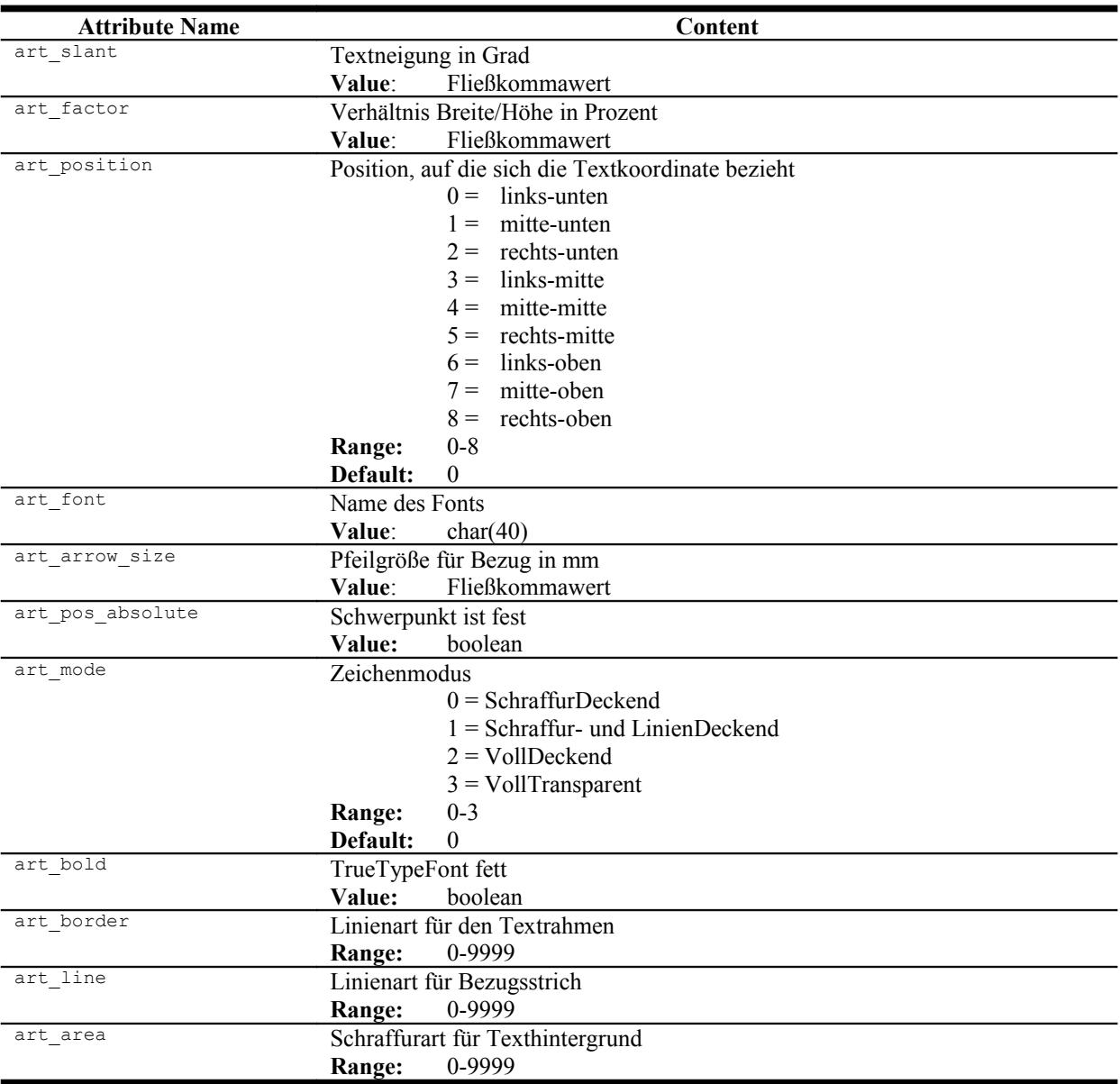

## **Schraffurarten**

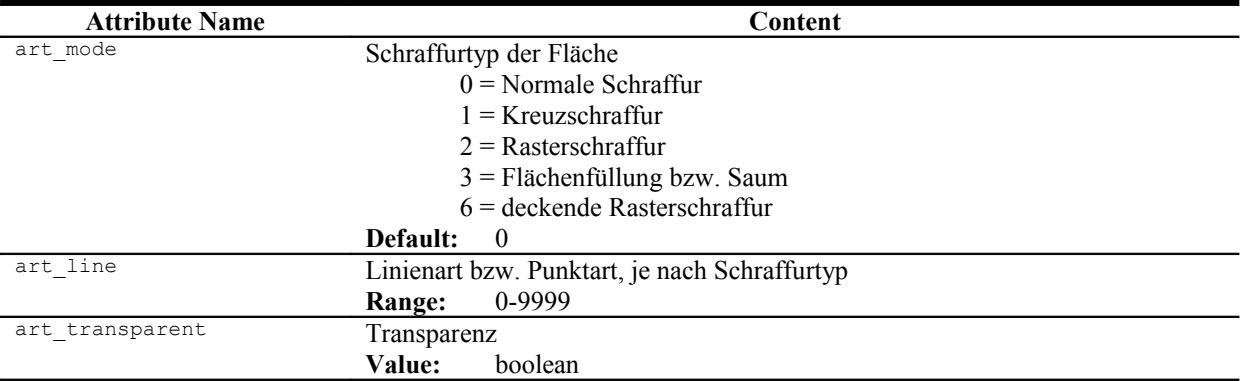

## **Objektarten**

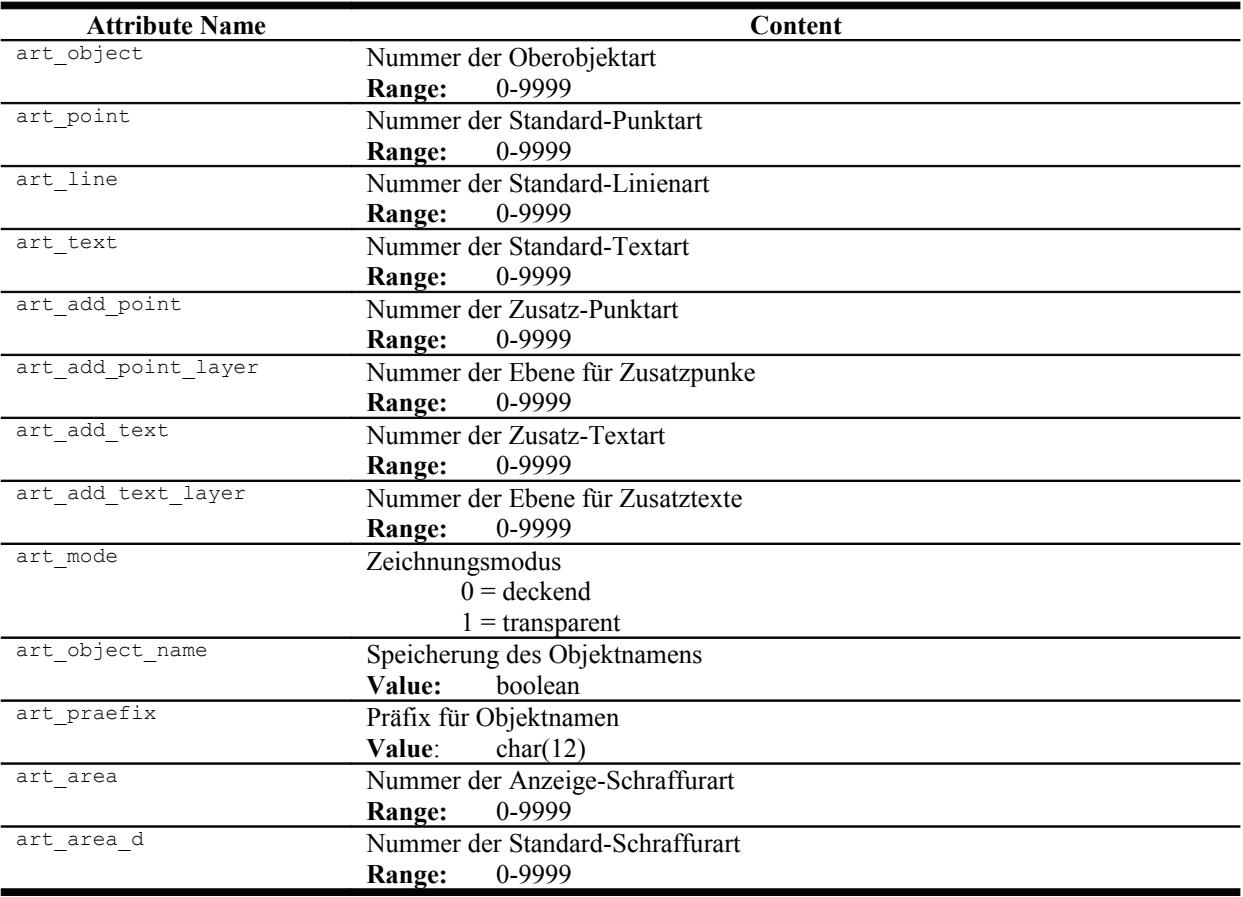

## **Geometrie**

Die grundlegenden Geometrieelemente unter Geograf sind Punkte, Linien und Texte. Weitere spezielle Geometrieelemente sind Splines, Flächen- und Böschungsschraffuren. Objekte sind Aggregate aus den grundlegenden Geometrieelementen, gespeichert werden nebenen eine Objektkoordinate lediglich Verweise zu den Bestandteilen.

Digitale Geländemodelle werden als Dreiecksnetze gespeichert.

Bilddaten und andere Dokumente werden als Dateiverweis gespeichert, Geograf speichert hierzu die Georeferenzierung und den Berechnunsgansatz dazu.

In der Standardeinstellung erzeugt der Reader die folgenden **Featuretypes**, die aus der Geograf-Geometrie abgeleitet werden.

**P:**

#### out point

Da Geograf aus dem Vermessungswesen stammt, ist die grundlegende Geometrie der vermessene Punkt. Zu einem Punkt können mehrere Berechnungsansätze mit verschiedenen Ergebniskoordinaten vorliegen, diese werden gelesen und in einer Liste gespeichert, wenn READ\_DIGIT gesetzt ist.

 $\mathbf{L}$ :

```
out_line
out polyline
out_pointline (nur Writer)
out_arc
out_circle
out_clothoid
out spline
```
Linien werden als gerade oder bogenförmige Verbindung zwischen Punkten aufgefasst, so ist es auch datentechnisch modelliert. Erst in den letzten Versionen ist es möglich, eine Linie mit Zwischenpunkten zu versehen, die nicht zwingend einen Bezug zu einem konkret vorliegenden Punkt haben.

Gerade Verbindungen zwischen zwei Punkten erzeugt der Reader mit dem Geometrieattribut out type = out line, Linien die weitere Zwischenpunkte aufweisen, werden mit out\_polyline markiert.

Vollkreise und Kreisbögen werden in der Standardeinstellung des Readers als solche gespeichert, die Bogenparameter werden so wie unter Geograf abgelegt, auch die 3-Punkt-Variante ist möglich.

Die Klothoide ist eine Geograf-Geometrie, für die es keine Entsprechung in der FME gibt. Die Klothoide wird immer als Bogenpolygon ausgebildet. Klothoiden werden vom Writer nicht unterstützt, sie werden nach Geograf als Polylinie übergeben.

Soweit der Parameter ARC\_TO\_POLYLINE gesetzt ist, werden Kreise und Bögen als Bogenpolygone gelesen, mit Ausnahme des Splines erhalten dann alle linienhaften Elemente das Attribute out type = out line.

Mit Ausnahme des Splines haben die genannten Typen im Geograf-Datenmodell ein einheitliche Grundlage, der Reader erzeugt damit auch einen identischen Satz von Formatattributen.

Splines entstehen unter Geograf insbesondere bei der Erzeugung von Höhenlinien. Der Reader erzeugt ein Linienpolygon mit den tatsächlich gespeicherten Stützpunkten. Um eine näherungsweise ähnliche Ausrundung, wie unter Geograf zu erreichen, kann der Parameter SPLINE\_PHANTOM\_POINTS gesetzt werden. Auch wenn unter Geograf polygonale Splines erzeugt werden können, sollte dieser Geometrietyp nicht mit den anderen Linien vermischt werden. Splines können nur bedingt Sachdaten aufnehmen (siehe Typ S).

Der Writer erzeugt aus bogenförmigen Geometrien automatisch die entsprechenden Geograf-Elemente, ohne dass der out\_type gesetzt ist. Aus Linien werden automatisch Einzellinien erzeugt, Sachdaten dann auf die Einzellinien kopiert. Wenn Polylinien oder Splines erzeugt werden sollen, muss das Attribut out\_type explizit gesetzt sein oder der GeografTyp beim Ausgabe Feature Type angegeben werden.

**T:** 

### out\_text

### out\_multitext

Texte besitzen eigene Koordinaten, sie werden unter Geograf oft als Elementbeschriftungen erzeugt, besitzen dann einen Bezug zu einem Geometrieelement. Reader und Writer stellen eine Beziehung zwischen Text und beschrifteten Element her, mit dem Parameter TEXT\_PARSER kann dies gesteuert werden.

Bei mehrzeiligen Texten erzeugt der Reader das Attribut out\_text\_string mit allen Textzeilen, getrennt mit dem MULTI\_LINE\_TEXT\_DELIM , als Standard ist hier der Zeilenumbruch '\n' voreingestellt. Die Textgröße wird mit der Zeilenanzahl multipliziert.

Eine besondere Bedeutung im Gegraf Textstring hat der Unterstrich ' '. Wenn dieser im Text enthalten ist, erzeugt Geograf bei der Präsentation an dieser Stelle einen Bruchstrich mit Zeilenumbruch, wie bei Flurstücksnummern üblich. Der Reader erzeugt an dieser Stelle einen Zeilenumbruch und stellt der zweiten Zeile ein '÷' voran. Der Writer setzt dieser Zeichen wieder zu einem Unterstrich um.

Soweit der Schalter MULTI\_LINE\_TEXT gesetzt ist, erzeugt der Reader neben dem Attribut out text string eine zusätzliche Liste out text string{}, die die einzelnen Textzeilen enthält. Der Text wird dann mit out\_type = out multitext gekennzeichnet.

#### **S:**

#### out schraffur

Schraffuren sind unter Geograf immer flächenförmige Features, auch Saumoder Linienschraffuren sind über ihren Umring definiert. Dementsprechend setzt der Reader sie als Polygon um. Für den Writer muss das Attribut out\_type explizit gesetzt sein oder der GeografTyp beim Ausgabe Feature Type angegeben werden. Mit den neueren Geograf-Versionen können auch 3d-Schraffurflächen erzeugt werden.

Soweit Linien- oder Kreuzschraffuren als Einzellinien gelesen werden sollen, müssen diese unter Geograf in Böschungsschraffuren umgewandelt werden.

Unter Geograf können in der aktuellen Version für Schraffuren wie auch für Böschungen und Splines keine Sachdaten vergeben werden, auch wenn es das Datenmodell vorsieht. Mit dem Writer können Sachdaten für Schraffuren erzeugt werden, diese werden von Geograf als Information angezeigt, sind aber nicht veränderbar und können nicht exportiert werden.

**B:**

#### out\_boeschung

Datentechnisch sind Geograf-Böschungen Aggregate von Einzellinien, die jeweils nur aus zwei Vertex bestehen. Es können beliebige Formen erzeugt werden. Die Geograf-Werkzeuge bieten Werkzeuge für die Erzeugung von Böschungs-, Treppen oder Mauerschraffuren an, es können aber auch flächenhafte Linien- oder Kreuzschraffuren in die Einzellinien aufgelöst werden. Mit neueren Geograf-Versionen können auch 3-dimensionale Schraffurlinien erzeugt werden.

Für den Writer muss das Attribut out type explizit gesetzt sein.

Bezüglich der Sachdaten gilt selbiges, wie bei Schraffuren.

**O:**

#### out\_objekt

Das Geograf-Objekt besitzt als Geometrie lediglich eine 2-dimensionales Koordinatenpaar, das den Fangpunkt repräsentiert. Auf die Geometrie wird mittels einer Referenzliste verwiesen.

Mit dem Parameter OBJECT PARSER bietet der Reader verschiedene Varianten der Verarbeitung dieser Referenzliste. Alle Varianten werden auch vom Writer unterstützt. (siehe Kapitel Objekte).

Zum Schreiben von Objekten muss das Attribut out type explizit gesetzt sein.

**G:**

#### out\_dgm

Aus digitalen Geländemodellen erzeugt der Reader jeweils ein Mesh. Der Writer kann aus beliebigen Oberflächen DGM erzeugen. Flächen, die nicht als Dreiecksnetz vorliegen, werden dann trianguliert.

**D:**

#### out\_doc out\_raster

Aus unter Geograf georeferenzierten Dokumenten extrahiert der Reader das umschließende Polygon. Wenn Bilddaten verfügbar sind, werden diese gelesen und

### **M:**

#### out\_model

geschrieben.

In Modellen werden unter Geograf die Berechnungsansätze zur Georeferenzierung von Dokumenten gespeichert. Der Reader erzeugt daraus einen Point mit den Koordinaten im Zielsystem. Der Writer unterstützt das Scheiben von Modellen (noch) nicht.

#### **X:**

#### out\_box

Plotboxen werden als Polygon gelesen.

Zum Schreiben von Plotboxen muss das Attribut out type explizit gesetzt sein.

## **Linienpunkte**

Linien besitzen unter Geograf keine eigenen Koordinaten, sie sind als Verbindung zwischen gesondert gespeicherten Punkten definiert.

Der Reader übernimmt diese Verknüpfung nur soweit, dass bei Linien die Punktnummer des Anfangs- und Endpunktes als Attribut gesetzt wird.

Der Writer erzeugt beim Schreiben von Linien aus den Linievertex neue Punkte ohne Punktnummer und mit Art, Ebene und Katalog gleich 0. Die Linien erhalten dann einen Verweis auf diese Punkte.

Bereits geschriebene Punkte werden per Default eingefangen (verschmolzen). Mit dem Writer-Parameter MERGE\_COORDS kann dieses Verhalten abgeschaltet werden, dann erzeugt jeder Linienvertex einen neuen Punkt.

Zum Schreiben der Linien können die Featureattribute out point art, out point ebene und out point katalog gesetzt werden, dann werden den Linienpunkten diese Werte gegeben. Sind Ebene und Katalog für die Punkte nicht explizit gesetzt, werden die Werte der Linie benutzt.

Bei Punkten, auf die mehrere Linien treffen, setzt beim Standard MERGE\_COORDS=Yes die erste geschriebene Linie die Punktwerte. Soweit beim aufeinandertreffen von Linien Prioritäten gelten sollen, müssen die Linien vorher sortiert werden und über ein einziges Ausgabefeature geleitet werden.

Bei MERGE COORDS=No erzeugt jede Linie ihren eigenen Punkt, es liegen also beim Aufeinandertreffen von Linien mehrere Punkte übereinander.

Geograf verschmilzt beim Import der Out-Datei Punkte mit identischer Art, Punkte mit gesetzter Art überschreiben ausschließlich Punkte der Art=0.

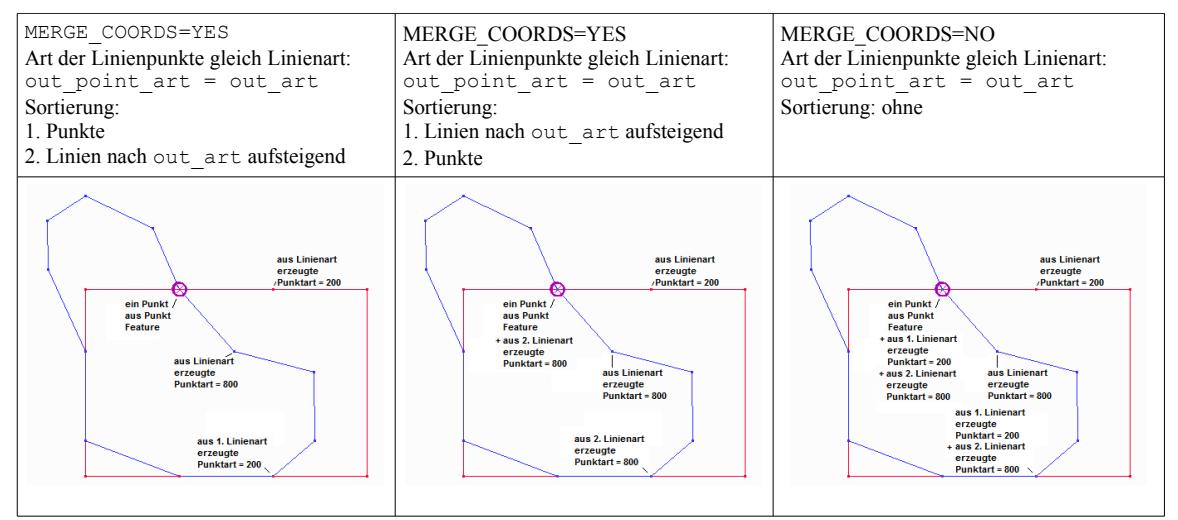

Wenn die Linienpunkte individuelle Arten erhalten sollen, müssen diese aus den Linien extrahiert und gesondert attribuiert werden. Diese Punkte überschreiben dann immer die mit Art=0 erzeugten Linienpunkte.

## **Objekte**

Objekte unter Geograf sind Zusammenfassungen von atomaren Geometrieelementen. Das Geograf-Objekt besitzt als Geometrie lediglich eine Referenzkoordinate, auf die Geometriebestandteile wird mittels einer ID-Liste verwiesen.

Geometriebestandteile, die eine Fläche bilden sollen, werden als **Definitionsgeometrie**, andere Bestandteile als **Ausgestaltungsgeometrie** in der Liste aufgeführt. In der aktuellen Grafbat-Version führt das Geograf-Objekt kein Attribut, welches die gewollte geometrische Ausprägung des Objektes beschreibt.

#### **Reader**

Mit dem Reader-Keyword OBJECT\_PARSER wird die Geometrieerzeugung der Objekte gesteuert.

OBJECT\_PARSER = NO

Die Objektstrukturen werden nicht übernommen.

OBJECT\_PARSER = LINK

Für das Geograf-Objekt wird ein punktförmiges Feature aus der Objektkoordinate erzeugt. Soweit Geograf zum Objekt keine Koordinate gespeichert hat, wird das Feature ohne Geometrie erzeugt. Das Objekt erhält ein Attribut out\_link\_id, welches als Referenzschlüssel für die Objektbestandteile dient.

Die Elemente, die Objektbestandteil sind, erhalten eine Liste out\_object{}.link, welche die Schlüssel der Objekte enthält. Weiterhin wird eine Liste out\_object{}.linktyp mit der Art der Verlinkung (1=Ausgestaltung, 2=Definition) erzeugt. Mit ListExploder und FeatureMerger können die Elemente zu den Objekten zusammengesetzt werden.

#### OBJECT\_PARSER = LIST

Für das Geograf-Objekt wird ein punktförmiges Feature aus der Objektkoordinate erzeugt. Soweit Geograf zum Objekt keine Koordinate gespeichert hat, wird das Feature ohne Geometrie erzeugt.

Es werden die Listen out\_link{}.link und out\_link{}.linktyp erzeugt, die für jeden Geometriebestandteil den Referenzschlüssel (out\_link\_id) und den Geometrietyp (1=Ausgestaltung, 2=Definition) angeben. Die Objektbestandteile können sie mit dem ListBasedFeatureMerger zu Geometrien zusammengesetzt werden.

OBJECT\_PARSER = LINE

Alle linienförmigen Geometriebestandteile werden zu einem Feature zusammengesetzt. Aus Linien der Geograf-Definitionsgeometrie werden Flächen erzeugt, alle anderen Linien werden zu einem Aggregat zusammengesetzt. Alle anderen Objektbestandteile werden als Elementliste out elements{} gespeichert, wenn diese aufgrund des Schalters REMOVE\_OBJECT\_DATA gelöscht werden. Die damit nicht gelöschten Daten erhalten die Listen out\_object{}.link und out object{}.linktyp, womit auf das Objektattribut out link id verwiesen wird. Bei Objekten ohne Liniengeometrie wird ein fme\_point aus der Objektkoodinate erzeugt.

OBJECT\_PARSER = AREA

Wie bei dem Modus LINE werden auch hier nur die linienförmigen Objektbestandteile zur Geometrieerzeugung benutzt. Aus flächenförmigen Geograf-Objekten werden Flächen ausschließlich aus der Definitionsgeometrie erzeugt, bei linienförmigen Geograf\_Objekten gehen alle Linien in die Geometrie ein. Wie im Modus LINE werden alle anderen Objektbestandteile als Elementliste out elements{} oder als Linklisten out object{}.link, out\_object{}.linktyp gespeichert. Bei Objekten ohne Liniengeometrie wird ein fme\_point aus der Objektkoodinate erzeugt.

#### OBJECT\_PARSER = AGGREGATE

Alle Geometriebestandteile werden zu einem Aggregat zusammengesetzt. Aus der Geograf-Definitionsgeometrie wird eine Fläche, u.U. eine Multifläche erzeugt, sie erhält den Geometrienamen out\_definition. Aus den Ausgestaltungselementen wird ein Aggregat erzeugt, welches alle Geometriearten enthalten kann. Das Aggregat erhält den Namen out\_decoration. Wenn das Geograf-Objekt Definitions- und Ausgestaltungsgeometrie enthält, wird der Geometriename auf out composite gesetzt, sonst je nach Inhalt auf out definition oder out decoration.

Mit ADD\_OBJECT\_POINT kann die Objektkoordinate als Point-Geometrie hinzugefügt werden, dann erhält dieser weitere Geometriebestandteil den Namen out snap.

Alle Geometriebestandteile erhalten die obig beschriebenen Featureattribute als Geometrieattribute. Diese können mit dem GeometryPropertyExtractor ausgelesen werden.

Soweit aus den Geograf-Objekten Geometrien erzeugt werden (OBJECT\_PARSER= LINE|AREA|AGGREGATE), werden in der Regel die verarbeiteten Objektbestandteile nicht zusätzlich benötigt. Mit den Reader-Keywords REMOVE\_OBJECT\_GEOM und REMOVE\_OBJECT\_DATA kann gesteuert werden, ob die Definitions- und Ausgestaltungsgeometrie zusätzlich als Einzelelemente gelesen werden soll.

Bei flächenförmigen Objektgeometrien (Geografobjekte mit Definitionsgeometrie) setzt der Reader die Umringslinien zu einem geschlossen Pfad zusammen. Die Linien der Ausgestaltungsgeometrie werden als Aggregat gelesen. Wenn der Parameter CREATE\_OBJECT\_PATHS gesetzt ist, werden die Ausgestaltungslinien soweit möglich zu Pfaden zusammengesetzt. Bei Netzwerken haben Linien mit gleicher Art den Vorrang bei der Pfadverknüpfung.

#### **Writer**

DerWriter unterstützt alle beim Reader genannten Varianten der Speicherung der Objektdaten. Zum Schreiben von Objekten muss das Attribut out\_type explizit gesetzt sein, entweder als gesetztes Featureattribut oder über die Parameter des Ausgabefeatures.

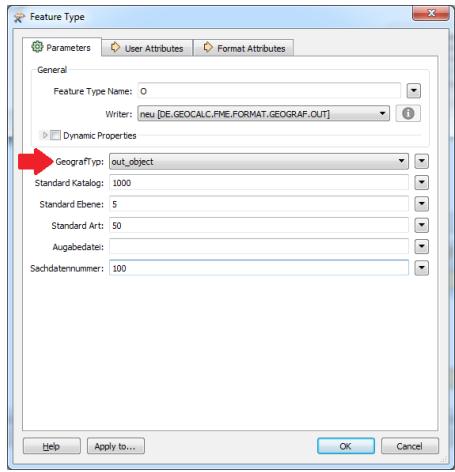

Die Varianten LINK und LIST bieten sich sicher nur an, wenn die Eingangsdaten bereits solch strukturierte Listen aufweisen. Beide Varianten erfordern einigen Speicheraufwand, da die Objektinhalte zwischengespeichert werden müssen, das Objekt erst in die Grafbat-Datei geschrieben werden kann, wenn alle Objektbestandteile vorliegen.

In der Regel liegen Features als homogene Geometrien vor, so wie sie vom Reader in den Varianten LINE und AREA erzeugt werden. Diese können ausgegeben werden, ohne dass die Geometrieattribute gesetzt sind. Die Objektinhalte, in der Regel die Umringslinien erhalten dann alle die Art = 0. Die Objektkanten werden dabei grundsätzlich als Einzellinien ausgegeben. Wenn die Umringslinien und deren Punkte Arten mitgegeben werden sollen, kann dies für das gesamte Objekt geltend mit den Attributen

out point art, out point ebene, out point katalog und out line art, out line ebene, out line katalog

geschehen. Nur wenn die Arten der Objektbestandteile differenziert oder Definitionsund Ausgestaltungsgeometrie gemischt werden soll, ist die Vergabe von Geometrieattributen erforderlich.

Einzelne Ausgestaltungselemente, typischerweise ein Objektsymbol oder -text können dem Objekt auch als Liste out\_elements{} mitgegeben werden.

Soweit Objekte mit sehr differenzierten Inhalten ausgegeben werden sollen, so wie sie zum Beispiel bei Daten nach den "Baufachlichen Richtlinien (BFR)" erforderlich sind, müssen die Geometriebestandteile mit Geometrieattributen übergeben werden. Dies ist auch dann erforderlich, wenn besondere Geometrien (Polyline, Schraffur, Spline) Objektbestandteil werden sollen. Wenn dem zu schreibenden Feature die Attribute

out point art, out point ebene, out point katalog, out\_line\_art, out\_line\_ebene, out\_line\_katalog, und out\_text\_art, out\_text\_ebene, out\_text\_katalog

mitgegeben werden, erhalten alle Geometriebestandteile diese Geografarten, für die keine individuellen Arten vergeben sind. Aus Flächen erzeugt der Writer grundsätzlich Definitionsgeometrie. Wenn in Aggregaten einzelne enthaltene Flächen lediglich als Ausgestaltungsgeometrie erzeugt werden sollen, muss für diese Geometriebestandteile der Geometriename out\_decoration vergeben werden. Wie bei allen anderen Ausgabevarianten wird auch hier eine Liste out\_elements{} ausgewertet.

## **Sachdaten**

Geograf ermöglicht die Erfassung von Sachdaten zu beliebigen Elementen. Die Attribute der Sachdatensätze und ihr Typ wurden in älteren Geograf-Versionen in der Datei <auftrag>.dat vereinbart, neuere Versionen verwalten die Sachdaten in einer MDB. Zu jedem Element können auch mehrere Sachdatensätze vereinbart werden, diese Sachdatensätze können auch gleiche Attributnamen erhalten. Als Attributtypen sind zulässig: boolean, char(width), string, buffer, file, date, number(width, precision).

#### **Reader**

Mit den Standardeinstellungen erzeugt der Reader die unter Geograf vereinbarten Attributnamen mit dem vorangestellten Sachdatensatznamen, zB:

```
Flurstueck.Flur
Flurstueck.Nummer
```
Damit werden die Attributnamen des FME-Features eindeutig, auch wenn sich Attributnamen in verschiedenen Sachdatensätzen gleichen, zB:

```
Flurstueck.Flur
Flurstueck.Nummer
Eigentum.Nummer
Eigentum.Name
```
Wenn sicher gestellt ist, dass nur ein Sachdatensatz pro Element erfasst wurde oder die Attributnamen in den Sachdatensätzen eindeutig sind, kann mit dem Reader-Keyword MERGE\_DATA\_ATTRIBUTES die Erzeugung der Attribute auf den eigentlichen unter Geograf vereinbarten Attributnamen reduziert werden:

Flur Nummer

Dann muss aber sichergestellt sein, dass bei mehreren Sachdatensätzen pro Feature eindeutige Attributnamen vorliegen, der Reader meldet sonst den Fehler: Ueberschreibe Attributinhalt infolge MERGE\_DATA\_ATTRIBUTES

Mit dem Keyword DATA\_ATTRIBUTE\_PREFIX kann ein zusätzlicher Präfix vereinbart werden, zB:

```
DATA_ATTRIBUTE_PREFIX OUT_
       OUT_Flurstueck.Flur
       OUT_Flurstueck.Nummer
oder:
       DATA_ATTRIBUTE_PREFIX OUT_
       MERGE DATA ATTRIBUTES Yes
       OUT_Flur
       OUT_Nummer
```
Die vereinbarten Attribute müssen unter Geograf nicht zwingend gefüllt werden, leere Attribute erzeugt der Reader mit den Standardeinstellungen nicht. Mit dem Keyword READ\_VOID\_DATA kann vereinbart werden, dass für leere Sachdaten die Attribute mit Defaultwerten erzeugt werden, String-Attribute erhalten einen leeren String "", numerische Attribute werden auf 0 gesetzt.

Es werden auch referenzierte Sachdaten (Tabellentypen  $S = SubType$ ,  $P = Picklist$ ) übernommen. Der Reader verkettet dann die Tabellen- und Attributnamen. Typische Wertetabellen der Picklisten enthalten die Attribute: Wert, Bezeichnung. Bei einer Leitung mit den Attributen Id, DN und einer Referenz auf eine Materialartentabelle entstehen z.b.: folgende Attribute:

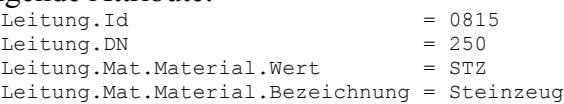

Soweit MERGE\_DATA\_ATTRIBUTES gesetzt ist, wird aus den aus den referenzierten Tabellen (Typen S und P) nur der erste Wert gelesen, hier steht i.d.R. der eigentliche Schlüsselwert. Der Attributname wird dann aus dem Attribut der referenzierenden Tabelle erzeugt. Obiges Beispiel würde folgende Featureattribute ergeben:

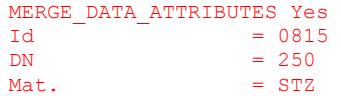

Aus dem Geograf-Tabellentyp M (relational), hiermit können mehrere Datensätze der selben Tabelle an ein Geograf-Element gehängt werden, entstehen Listenattribute:

 $Bewohner{0}.Art.$ Bewohner $\{0\}$ .Nummer = 815<br>Bewehner $\{1\}$ . Art = 1  $Bewohner{1}.Art$  $Bewohner\{1\}$ . Nummer = 91

Bei MERGE\_DATA\_ATTRIBUTES entstehen folgende Attribute:

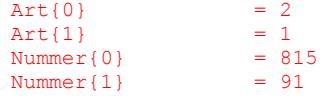

Um Listen erfassen zu können, müssen in Geograf Attributnamen besonders gekennzeichnet werden. Hier ein Beispiel:

Unter Geograf wurde ein Attribut mit dem Namen 'listAtt()' vereinbart, die geschwungenen Klammern dienen als Listenkennung. Als Attributtyp ist zwingend s=alphanumerisch zu vergeben. Als Wert können dann mehrere Werte, komma-getrennt erfasst werden:

```
Art() = 1012, 1025, 1088
```
Unter der Readerparametern müssen dann READ\_DATA\_LIST, DATA\_LIST\_POST-FIX DATA\_LIST\_DELIM dementsprechend gesetzt sein:

```
READ_DATA_LIST Yes
       DATA_LIST_POSTFIX ()
       DATA_LIST_DELIM ,
Der Reader erzeugt daraus die Liste:
       Table.Art{0} = 1012
       Table. Art{1} = 1025
       Table.Art\{2\} = 1088
oder bei gesetzten MERGE_DATA_ATTRIBUTES:
      MERGE_DATA_ATTRIBUTES Yes<br>Art{0} = 1012
                   = 1012Art\{1\} = 1025<br>Art\{2\} = 1088
                         = 1088
```
Für jedes Feature, welches Sachdatensätze enthält, wird ein Listenattribut out data{} angelegt, welches die verwendeten Tabellennamen enthält.

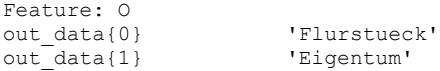

#### **Writer**

Zu schreibende Sachdatensätze werden in den DEF-Zeilen des Mappingfiles vereinbart. Beispiel:

```
OUT DEF Flurstueck \
         out_data_id 1<br>Flur
         Flur number(5) \<br>Nummer string \
                         string
```
Sachdatensätze unter Geograf besitzen einen eindeutigen Namen und eine eindeutige Nummer. Der Sachdatensatzname entspricht dem Feature Type, die Sachdatensatznummer kann mit dem Attribut out\_data\_id vereinbart werden, möglich sind Werte von 1-9999. Unterbleibt eine Festsetzung, erzeugt der Writer automatisch eine Nummer.

Auch in der Workbench können Sachdatensätze im FEATURE TYPE DIALOG vereinbart werden.

#### **Einfache Sachdaten:**

In der Regel enthält ein Feature einen Satz an Attributen. Diese werden unter dem Reiter USER ATTRIBUTES vorgegeben. Der Writer erzeugt dann eine Tabelle mit dem Namen des FeatureTypes. Die interne Geografnummer der Tabelle kann mit Sachdatennummer angegeben werden.

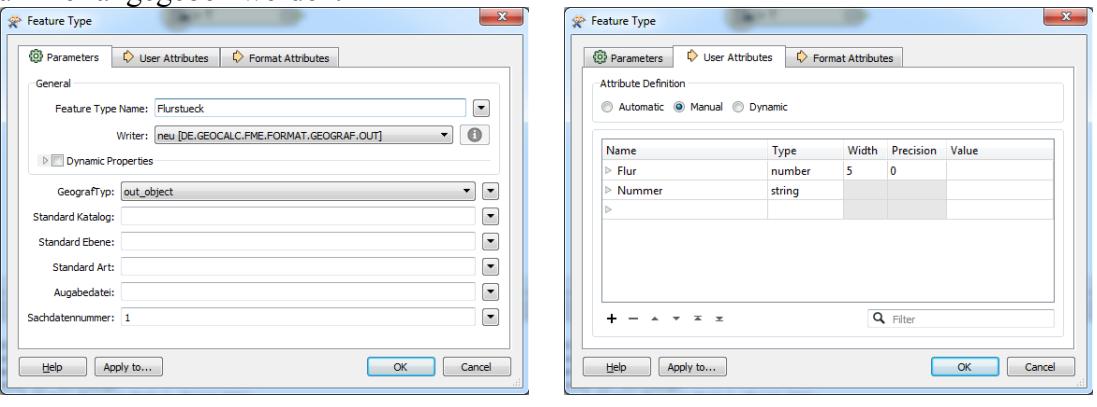

#### **Komplexe Sachdaten:**

Es können auch vom FeatureType abweichende Tabellennamen angegeben werden. Diese werden dann dem jeweiligen Attribut mit Punkt getrennt vorangestellt.

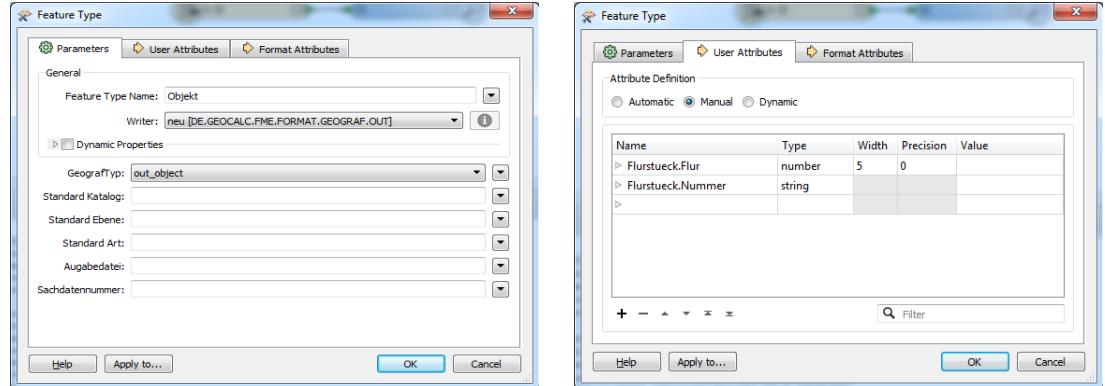

Damit können für ein Geograf-Element auch mehrere Sachdatensätze vereinbart werden oder Tabellen für mehrere AusgabeFeatures verwendet werden.

Die Featureattribute müssen selbst nicht diese Langform aufweisen, es reicht als Attributname der letzte Namensteil. Im obigen Beispiel werden die Featureattribute:

```
Flurstueck.Flur ..= 22
       Flurstueck.Nummer = 126/12oder
```

```
Flur ..= 22
Nummer = 126/12
```
als Sachdatum in die Tabelle Flurstueck geschrieben, Vorrang hat der qualifizierte Attributname.

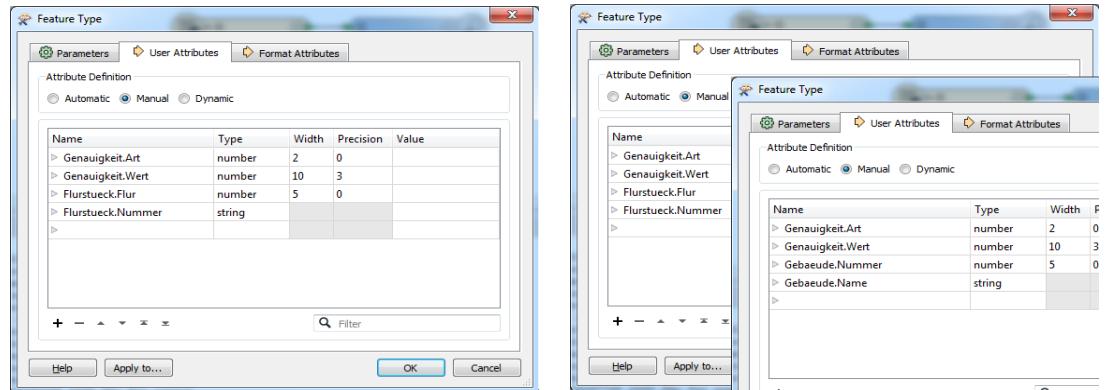

Auf diese Art und Weise können auch SubTabellen oder Picklisten vereinbart werden.

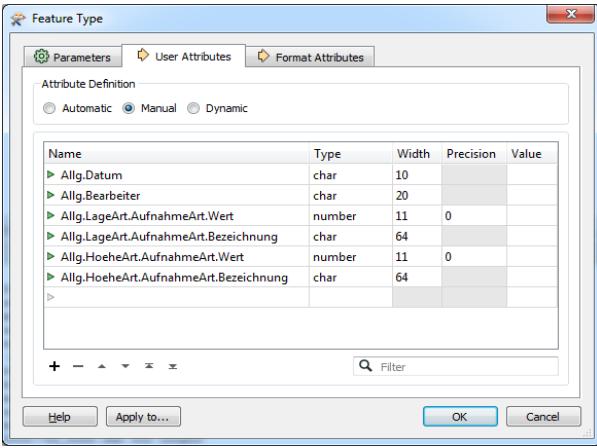

In obigen Beispiel werden für das Feature die Sachdatentabelle 'Allg' vereinbart, die die Spalten 'Datum', 'Bearbeiter', 'LageArt' und 'HoeheArt' erhält. In den Attributen 'Lage-Art' und 'HoeheArt' wird eine Referenz zu der Tabelle 'AufnahmeArt' gespeichert, die mit den Spalten 'Wert' und 'Bezeichnung' angelegt wird. Die referenzierten Tabellen werden als Pickliste angelegt, wenn nicht mehr als zwei Attribute vereinbart werden. Anderenfalls werden Subtabellen angelegt. Subtabelle und Pickliste haben unter Geograf selben technischen Hintergrund, lediglich die Anzeige im Baum der Elementinfo unterscheidet sich.

Subtabellen und Picklisten werden beim Schreiben automatisch aufgefüllt, identische Datenzeilen werden nur einmal angelegt.

Soweit mehrere AusgabeFeatures mit identischen Sachdatentabellen angelegt werden sollen, braucht die Tabelle nur einmalig angelegt zu werden. Dies kann auch über ein AusgabeFeature geschehen, über welches keine Features ausgegeben werden.

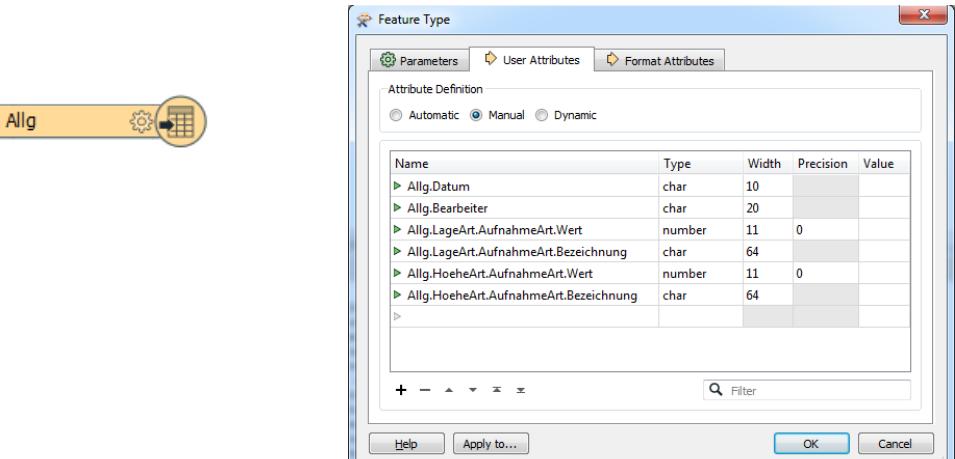

 $\mathbf{r}$ 

Dem Ausgabe-Featuretype müssen dann in der Featuredefinition mit out data id die Sachdatentabellen mitgeteilt werden, die zum Feature erzeugt werden sollen.

Es können aber auch den zu schreibenden Features individuell die Sachdatentabellen mitgeteilt werden, es ist dann das Featureattribut out\_data oder eine Liste out\_data{} zu erzeugen, welche die Tabellennamen enthält. Für das folgende Feature werden die Sachdatensätze 'Allg' und 'Flurstueck' verwendet:

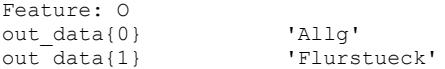

Soweit in Geograf die Sachdatentabellen bereits definiert sind, kann die Definition der Sachdaten aus einem **Grafbat-Template** gelesen werden. Auf die Definition der FeatureAttributes kann dann komplett verzichtet werden. Den Features muss dann lediglich mitgeteilt werden, welche Sachdatensätze angelegt werden sollen (siehe Writer-Keywords TEMPLATE\_FILE und APPEND\_TEMPLATE\_DATA). Dies kann in der Featuredefnition in der Zeile Sachdatennummer(n) geschehen, hier sind die zu benutzenden Sachdatennummern mit Komma getrennt anzugeben. Dem einzelnen zu schreibenden Feature kann aber auch eine Liste out\_data{} mitgegeben werden, in der die Sachdatennamen anzugeben sind.

#### **Template:**

⊧⊦

Für Prozesse, bei denen dauerhaft Sachdaten nach einem festgelegten Schema erzeugt werden sollen, ist es empfehlenswert sich eine Geograf-Template-Datei anzulegen. Insbesondere bei der Benutzung von Subtabellen und Picklisten werden dann nur Werte, die tatsächlich in den Wertetabellen vorgegeben sind. Hier ein Beispiel:

```
*
Typ: GRAFBAT V9
*
FTable: PicTable1,31,P,DBId[da],IntAtt31[d],TextAtt31[s255]
FInfo: PicTable1,DBId:1,IntAtt31:3101,"TextAtt31:Text3101"<br>FInfo: PicTable1,DBId:2,IntAtt31:3102,"TextAtt31:Text3102"<br>FInfo: PicTable1,DBId:3,IntAtt31:3103,"TextAtt31:Text3103"
*
FTable: PicTable2,32,P,DBId[da],IntAtt32[d],TextAtt31[s255]
FInfo: PicTable2,DBId:1,IntAtt32:3201,"TextAtt32:Text2301"<br>FInfo: PicTable2,DBId:2,IntAtt32:3202,"TextAtt32:Text2302"<br>FInfo: PicTable2,DBId:3,IntAtt32:3203,"TextAtt32:Text2303"
*
FTable: SubTable1,21,S,DBId[da],IntAtt21[d],TextAtt21[s255],ListAtt21()[s255],RefPicAtt21[#32]
FInfo: SubTable1,DBId:1,IntAtt21:2101,"TextAtt21:Text2101","ListAtt21():L2101;L2102;L2103",RefPicAtt21:DBId=1<br>FInfo: SubTable1,DBId:2,IntAtt21:2102,"TextAtt21:Text2102","ListAtt21():L2111;L2112;L2113",RefPicAtt21:DBId=3<br>FI
*
FTable: SubTable2,22,S,DBId[da],IntAtt22[d],TextAtt22[s255],ListAtt22()[s255],RefPicAtt22[#32]
FInfo: SubTable2,DBId:1,IntAtt22:2201,"TextAtt22:Text2201","ListAtt22():L2201;L2202;L2203",RefPicAtt22:DBId=1<br>FInfo: SubTable2,DBId:2,IntAtt22:2202,"TextAtt22:Text2202","ListAtt22():L2211;L2212;L2213",RefPicAtt22:DBId=3<br>FI
*
FTable: UniTable,11,E,DBId[da],IntAtt11[d],TextAtt11[s255],ListAtt11()[s255],DocAtt11[n255],RefSubAtt11[#21]
FTypes: UniTable,Dot,"0[450]"<br>FTable: RelTable,12,M,DBId[da],IntAtt12[d],TextAtt12[s255],ListAtt12()[s255],RefSubAtt12[#22],RefPicAtt12[#31]
FTypes: RelTable, Dot, "0[450]'
```
© Vermessungsbüro Schröder, D-03172, Guben Sprucker Straße 9, [http://www.oebvi-schroeder.de/,](http://www.oebvi-schroeder.de/) info@oebvi-schroeder.de

## **Geograf Mapping File Example 1**

```
#
GUI TITLE OUT to FFS Translation
#
LOG FILENAME C:\daten\testdaten\gg\GGtranslation.log
#
READER TYPE de.geocalc.fme.format.geograf.Out
OUT DATASET C:\daten\testdaten\gg\gg.out
OUT_FEATURE_TYP Typ|Ebene|Art
OUT_ARC_TO_POLYLINE yes
OUT_OBJECT_PARSER Aggregate
OUT_REMOVE_OBJECT_GEOM yes
#
WRITER_TYPE FFS
FFS_DATASET C:\daten\testdaten\gg\gg.ffs
#
FACTORY_DEF * TeeFactory<br>FACTORY NAME "Übertrage Elemente"
   FACTORY NAME "Übertrage Elemente"
   INPUT FEATURE TYPE \starOUTPUT FEATURE TYPE \star @Transform(OUT,FFS)
```
## **Geograf Mapping File Example 2**

@SupplyAttributes(NAME, &SD\_NAME)

```
#
GUI TITLE MDB to GG Translation
#
# LOG FILENAME translation.log
READER TYPE GEODATABASE MDB
READER_KEYWORD MDB
MDB_DATASET C:\daten\testdaten\esri.mdb
#
WRITER_TYPE de.geocalc.fme.format.geograf.Out
WRITER_KEYWORD OUT
OUT_DATASET daten.out
# ============================================================================
OUT DEF schacht \
 \overline{\text{out}}_{\text{MAMF}}^{\text{out}} data_id 1
  NAME \overline{S} string \<br>NUMMER number(5)
 \n    NUMBER
number(5) \setminus \n    number(10.number(10,3)FACTORY_DEF * TeeFactory<br>FACTORY NAME "Übertrage Elemente" \
   FACTORY NAME "Übertrage Elemente"
    INPUT FEATURE_TYPE schacht \
   OUTPUT FEATURE TYPE \star
```
# **Versionsinfo**

- 07.02.2014 Integration der GrafBat-Formate bis Version 7
- 17.02.2014 Erste Elemente des GrafBat-Formates 8 übernommen
- 10.10.2015 Die Sachdaten aus GEOgraf >= V5 werden übernommen (FTable, FInfo)
- 28.10.2015 Fehler bei der Auswertung bogenförmiger Schraffuren beseitigt
- 05.12.2015 Der Reader erzeugte Fehlermeldungen bei einigen unbenutzten Datentypen, Berichtigt
- 17.01.2017 Objektschraffuren werden als Attributwerte übernommen Polylinien und Bögen aus drei Punkten werden gelesen Umlaute in den Metafiles wurden entfernt
- 01.03.2017 Version 2 des GEOgraf Reader- und Writer-Plugins
- 25.02.2018 Der Writer hatte Probleme mit <null>-belegten Attributen Der Writer übernahm die Default-Ebene und -Art nicht aus der FeatureDefinition Wenn ein Template benutzt wird: Es können jetzt auch mehrere Sachdatensätze je Feature gefüllt werden, ohne

dass diese mit den detaillierten Attributnamen vereinbart werden müssen. Die zu benutzenden Sachdatensätze sind in der FeatureDefinition unter Sachdatennummer(n) anzugeben.

23.06.2018 Die Interpolation von Splines wurde überarbeitet. Geograf speichert versteckt Linienzüge, die in Splines umgewandelt wurden. Diese werden nicht gelesen. Auch wurde die Splineinterpolation überarbeitet. Es werden auch 3D-Splines erzeugt.

> Ebenso wurde das Schreiben von Splines überarbeitet. Es ist jetzt auch möglich, kubische Splines zu erzeugen.

> Der Reader kann für Beschriftungstexte die Höhe aus dem beschrifteten Element ermitteln, soweit sie nicht durch Geograf selbst gesetzt sind.

- 03.07.2018 Der Writer kann jetzt DGMs aus Flächen erzeugen.
- 15.07.2018 Das Lesen von Dokumenten wurde überarbeitet, auch das Schreiben ist jetzt möglich. Es werden jetzt auch die eigentlichen Bilddaten verarbeitet.
	- Plotboxen können gelesen und geschrieben werden (FeatureType X).
		- Neuere Schraffurtypen wurden eingearbeitet.

Verknüpfungen mit Oberobjekten werden jetzt auch durch den Writer erzeugt.

Bisher war nicht immer sicher gestellt, dass alle Referenzen durch den Writer erzeugt werden. Problematisch war z.B. folgende Situation: Text als Objektinhalt, der ein Element beschriftet, welches selbst nicht Objektinhalt ist. Durch einen erweiterten Sortieralgorithmus wird dieses jetzt sichergestellt.

Mit der Grafbat-Version 8 und 9 erzeugt Geograf einige neue oder veränderte Attribute. Hierzu wurden Reader und Writer auf den aktuellen Stand gebracht. Inzwischen können auch Mengen gelesen und geschrieben werden.

10.08.2018 Linien können jetzt auch als out\_pointline geschrieben werden.

17.08.2018 Die Modi OBJECT\_PARSER = LINE und AREA stellten im Zusammenhang mit den Schaltern REMOVE\_OBJECT\_GEOM und REMOVE OBJECT DATA nicht sicher, dass alle Elemente gelesen werden, dies wurde berichtigt.

> Wenn Beschriftungstexte als Objektbestandteile in der Liste out elements{} gespeichert wurden, war bisher nicht sichergestellt, dass der Writer die Beziehung zum beschrifteten Element wiederherstellt.

> Der Writer legt jetzt auch leere Sachdatensätze an, wenn keines der vereinbarten Attribute im Feature belegt ist.

Es können bei Schreiben jetzt auch Fehler-Features out\_type=out\_error ausgegeben werden. Diese Features werden ausschließlich in einer Geograf-Fehlerstapeldatei abgelegt.

Der Reader erzeugt jetzt bei fehlerhaft gebildeten Geograf-Objekten eine Fehlermeldung und markiert diese Features mit den Attributen out error name und out error msg. Werden so markierte Features wieder über den Writer ausgegeben, erzeugt der Writer zusätzlich eine Geograf-Fehlerstapeldatei.

23.09.2018 Die Readerparameter CREATE\_OBJECT\_PATHS, RESOLVE\_HHK\_NAMES, READ\_DATA\_LIST, DATA\_LIST\_POSTFIX und DATA\_LIST\_DELIM eingeführt.

Das Metafile wurde mit verbesserten GUI-Elementen überarbeitet.

- 01.11.2018 Der Readerparameter READ\_VOID\_DATA wurde erweitert.
- 09.11.2018 Der Writer prüft jetzt die Inhalte der Sachdatentabellen auf eindeutige sortierte Ids und doppelte Datensätze